2016-2017 Eğitim Öğretim Yılı

## **MEB**

# **TEMEL EĞİTİM GENEL MÜDÜRLÜĞÜ OKUL ÖNCESİ EĞİTİM VE İLKÖĞRETİM KURUMLARI STANDARTLARI VERİ GİRİŞİ REHBER KİTABI**

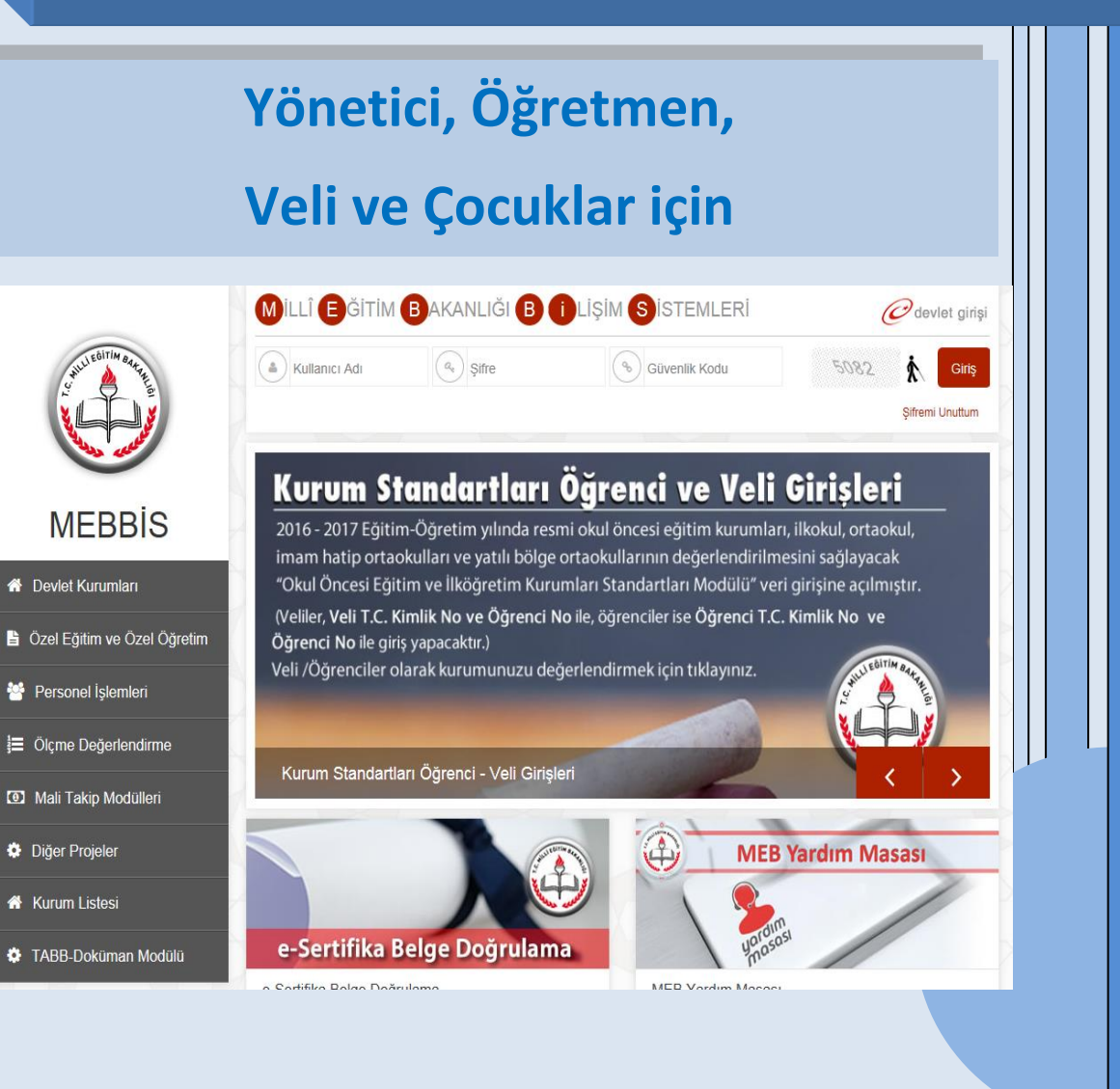

Değerli Eğitim Çalışanları, Veliler ve Öğrenciler;

Eğitimdeki gelişmelere bağlı olarak öncelikleri tespit etmek ve sahip olduğumuz kaynakları en iyi şekilde değerlendirmek suretiyle Genel Müdürlüğümüz tarafından Okul Öncesi Eğitim ve İlköğretim Kurumları Standartları Sistemi (Kurum Standartları) geliştirilmiştir.

Kurum Standartları ülke genelindeki tüm resmi okul öncesi eğitim kurumları ile ilkokul, ortaokul ve imam hatip ortaokullarında çocuklara yönelik sunulan her türlü eğitim hizmetine ilişkin verilerin toplanması, analiz edilmesi, değerlendirilmesi ve sonuçların iyileştirici çalışmalarda kullanılması amacıyla geliştirilmiş bir sistemdir. Kurum Standartları 'Eğitim Yönetimi', 'Öğrenme-Öğretim Süreçleri' ve 'Destek Hizmetleri' olmak üzere üç standart alanda 9 standart ve 36 alt standarttan oluşmaktadır. Kurum Standartları, MEBBİS dâhilinde e-Okul destekli bir yazılımla okulların kolayca kullanabileceği bir tespit ve değerlendirme sistemine de sahiptir.

Aynı zamanda öz değerlendirme niteliği taşıyan Kurum Standartları sistemi ile tüm kurumlarımızın belirlenen minimum yeterliliklere erişmesi hedeflenmektedir. Okullarda çocuklarımıza sunulan eğitim hizmetlerinin niteliğinin doğru bir şekilde değerlendirilebilmesi için okul yöneticilerin, öğretmenlerin, velilerin ve çocukların sistemi kullanarak görüşlerini içtenlikle ve doğru olarak yansıtmaları sistemin amacına ulaşması bakımından önemlidir. Kurumlarda eğitim niteliğinin geliştirilmesi ancak sistemin tüm paydaşlarının özverili çalışması ile mümkün olacaktır.

Okullar, paydaşlar tarafından değerlendirildikleri sürece sorunlarını belirlemede ve çözüm yollarını geliştirmede daha aktif rol üstleneceklerdir. Böylece dinamik, sürdürülebilir ve geliştirilebilir bir yapıya kavuşacaktır.

Genel Müdürlüğümüzce hedeflenen eğitim kalite standartlarına ulaşmak için yapılan çalışmalara katkı sağlayan herkese teşekkür ederim.

> Dr. Cem GENÇOĞLU Genel Müdür

2

## İçindekiler

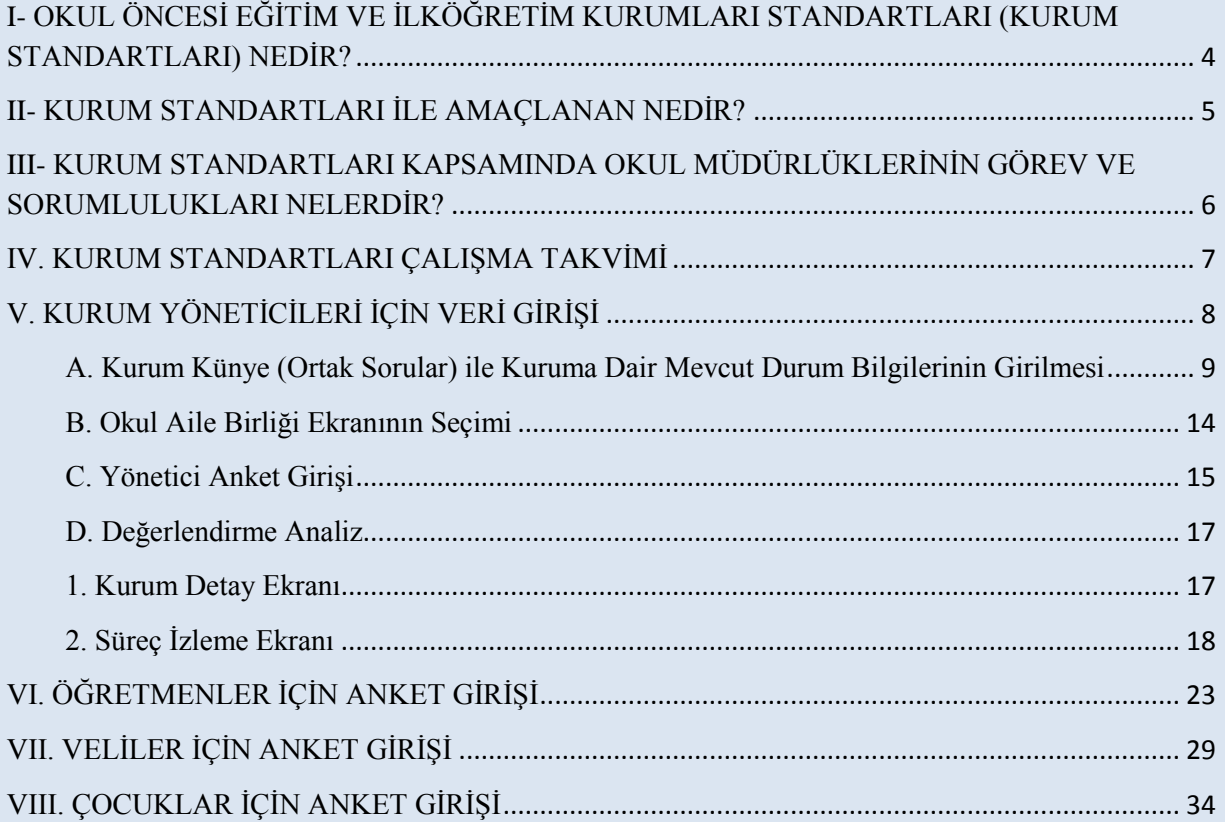

### <span id="page-3-0"></span>**I- OKUL ÖNCESİ EĞİTİM VE İLKÖĞRETİM KURUMLARI STANDARTLARI (KURUM STANDARTLARI) NEDİR?**

Genel Müdürlüğümüze bağlı tüm resmî okul öncesi eğitim kurumları ile ilkokul, ortaokul ve imam hatip ortaokullarında çocuklara yönelik sunulan her türlü eğitim hizmetine ilişkin verilerin toplanması, analiz edilmesi, değerlendirilmesi ve sonuçların iyileştirici çalışmalarda kullanılması amacıyla geliştirilmiş bir sistemdir.

Sistem hazırlanırken okul öncesi eğitim kurumları, ilkokul ve ortaokullarda sunulan eğitim hizmetlerine dair minimum yeterlilikler belirlenmiş ve bunlar standart ve alt standartlar olarak ifade edilmiştir. Bu sistem, tüm okulların kullandığı MEBBİS veri tabanı üzerinde e-Okul destekli bir modül olarak geliştirilmiş ve okul yöneticisi, öğretmen, öğrenci ve velilerin her yıl veri girişinde bulunacakları özellikte kurgulanmıştır. Sistem ilk kez 2010-2011 eğitim öğretim yılında yurt genelinde uygulanmaya başlanmıştır. Eğitim öğretimin dinamik yapısından dolayı "Kurum Standartları" sistemi meydana gelen gelişim ve değişimlere uygun olarak her yıl güncellenmektedir.

Okul Öncesi Eğitim ve İlköğretim Kurumları Standartları Eğitim Yönetimi, Öğrenme ve Öğretim Süreçleri ve Destek Hizmetleri (Sağlık, Güvenlik, Temizlik, Beslenme) olmak üzere 3 standart alan ve bu standart alanların içerisinde yer alan 9 standart ve 36 alt standarttan oluşmaktadır.

Bu standart alanları içerik olarak;

**1. Eğitim Yönetimi:** Okulda veri tabanlı stratejik planlama, eğitim-öğretimin yönetimi, eğitim-öğretime erişim ve eğitim-öğretime devam ve izleme uygulamalarını; **2. Öğrenme ve Öğretim Süreçleri:** Eğitim ortamında çocukların haklarına, gelişimine, bireysel özelliklerine ve ihtiyaçlarına yönelik olarak eğitim-öğretim yaşantılarını destekleyici uygulamaları;

**3. Destek Hizmetleri**: Okul ve okul çevresinde güvenlik, sağlık, beslenme ve temizlik alanlarında (aşamalı olarak) önlem alma, koruma ve geliştirme uygulamalarını konu almaktadır.

Sistem ile veri toplama işlemi gerçekleştirildikten sonra sonuçlar sistem tarafından raporlaştırılmaktadır. Kurum Standartları Analitikleri okul, ilçe/il MEM ve Bakanlık düzeyinde yetkililerin kullanımına sunulmaktadır.

### <span id="page-4-0"></span>**II- KURUM STANDARTLARI İLE AMAÇLANAN NEDİR?**

Her eğitim öğretim yılı sonunda okul, il/ilçe MEM, Bakanlık düzeyinde alınan kurum standartları analitikleri sonuçları ile;

#### **Okul düzeyinde;**

o Belirlenen alanlarda güçlü ve zayıf yönlerin tespit edilmesi,

o İhtiyaçlarını önceliklendirilmesi,

o Kurum Standartları kriterlerinin kurumlarının niteliğinin güçlendirilmesi için ölçüt olarak kullanılması,

o Kurumsal gelişimlerin her yıl kanıt tabanlı olarak izlenmesi,

o Stratejik plan, eylem planı ve okul gelişim planlarının sistem sonuçlarından faydalanılarak hazırlanması,

#### **İlçe ve İl Milli Eğitim Müdürlükleri düzeyinde;**

o Okulların mevcut durumlarının kanıt tabanlı olarak görülmesi ve her yıl düzenli bir şekilde izlenmesi,

o Belirlenen alt standartlar çerçevesinde öncelik arz eden bölgelerin tespit edilmesi;

o Kaynakların öncelikli bölgelere yönlendirilmesi,

o Kurumsal planlamalarda Kurum Standartları sonuçlarından yararlanılması;

#### **Bakanlık düzeyinde ise;**

o Belirlenen alt standartlar kapsamında çalışılacak konularda öncelik arz eden bölge ve illerin tespit edilmesi,

o Bu bölgelerde ve illerde eğitim niteliğinin yükseltilmesi için çalışmalara kaynak oluşturulması,

o Merkezi düzeyde alınacak analitikler ile kaynakların etkin ve verimli bir şekilde dağıtımının sağlanması,

o Ülke düzeyinde eğitim niteliğindeki değişikliklerin kanıt tabanlı olarak izlenmesi ve değerlendirilmesi amaçlanmıştır.

Kısacası Kurum Standartlarının nihai amacı okullarımızdaki minimum standartları ölçüt alarak güçlü ve zayıf yönlerimizi belirleyip ihtiyaçlarımız doğrultusunda gerekli iyileştirici çalışmalarda bulunmak, eğitimde fırsat eşitliğini sağlamak ve faydacı eğitim politikaları geliştirmektir.

### <span id="page-5-0"></span>**III- KURUM STANDARTLARI KAPSAMINDA OKUL MÜDÜRLÜKLERİNİN GÖREV VE SORUMLULUKLARI NELERDİR?**

27 Mart 2017 tarih ve 4042083 sayılı Makam Oluru ile yayımlanan Okul Öncesi Eğitim ve İlköğretim Kurumları Standartları Uygulama Yönergesinin "**Okul müdürlüklerinin görev ve sorumlulukları"** başlıklı 9'uncu maddesinde;

" (1) Okul müdürlüğü;

a) Mevcut durum girdilerine veri oluşturacak belge ve bilgilerin önceden hazırlanmasını-okuldaki tüm çocuk, veli, öğretmen ve okul bilgilerinin MEBBİS ve e-Okul üzerinden güncellenmesini ve eksik olan bilgilerin tamamlanmasını,

b) Çocuk, veli ve öğretmenlerin Kurum Standartları hakkında bilgilendirilmesini ve algısal yarar anketlerinin doldurulması için gerekli teşviğin yapılmasını,

c) Kurum Standartları ile ilgili faaliyetlerin yıllık çalışma programı içerisinde gösterilmesini,

ç) Veri toplama sürecinde okul olanakları ile çözümlenemeyen sorunların il/ ilçe milli eğitim müdürlüğüne bildirilmesini,

d) Okul Kurum Standartları analitiklerinin, öğretmenler kurulunda değerlendirilerek okul ihtiyaçlarının belirlenmesini, önceliklendirilmesini ve gerek duyulan alanlarda daha ayrıntılı analizler yapılmasını,

e) Kurum Standartları analitiklerinin analiz sonuçlarına dayandırılarak okul gelişim planının hazırlanmasını,

f) Okulun hazırlayacağı projeler ile faaliyet ve eylem planlarının hazırlanmasında Kurum Standartları verilerinden yararlanılmasını,

g) Algısal yarar anketlerini doldurmak için yeterli teknik bilgi ve imkânı olmayan veliler için gerekli desteğin verilmesini sağlar."

hükmüne yer verilmiştir.

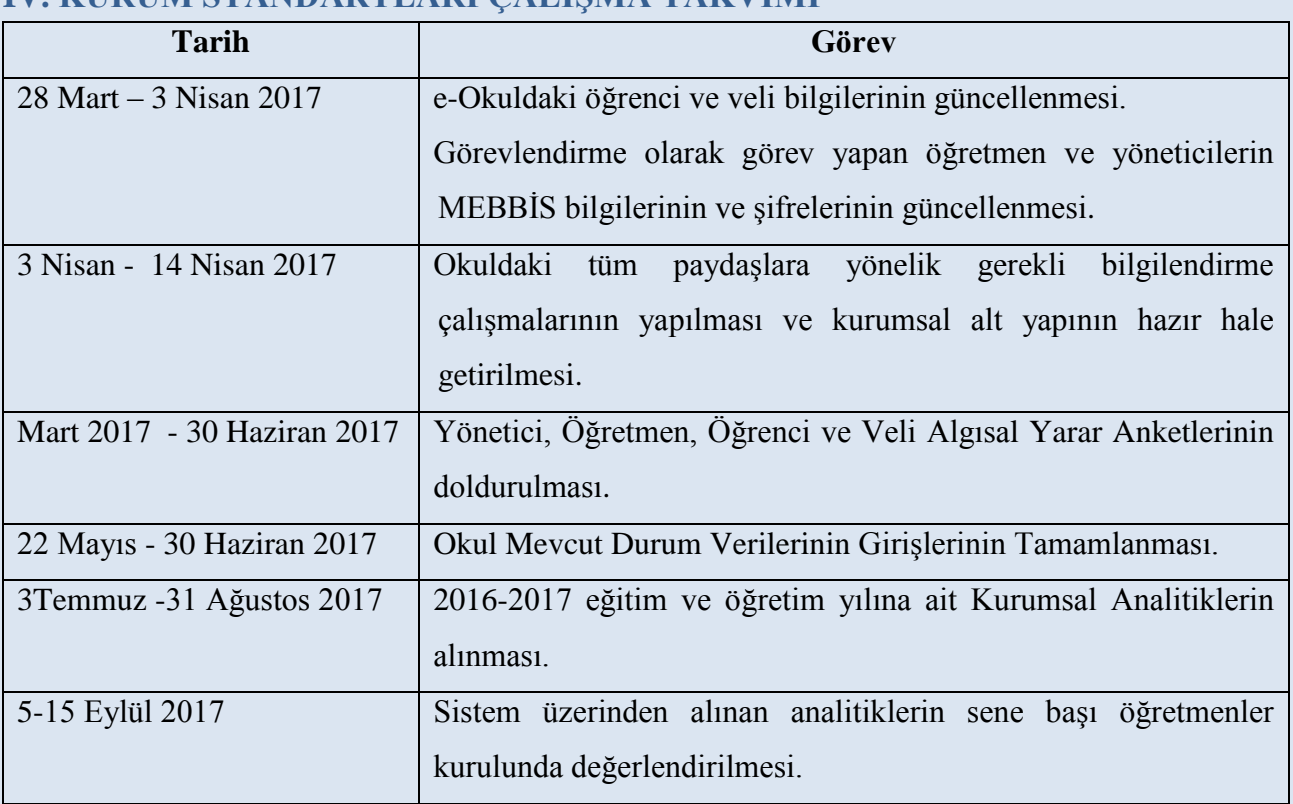

### <span id="page-6-0"></span>**IV. KURUM STANDARTLARI ÇALIŞMA TAKVİMİ**

## <span id="page-7-0"></span>**V. KURUM YÖNETİCİLERİ İÇİN VERİ GİRİŞİ**

#### <span id="page-8-0"></span>**A. Kurum Künye (Ortak Sorular) ile Kuruma Dair Mevcut Durum Bilgilerinin Girilmesi**

1. MEBBİS ana sayfasından (http://mebbis.meb.gov.tr) kurum yöneticileri ya da yetkili kılınmış personel tarafından kurum kodu ve şifresi ile giriş yapınız.

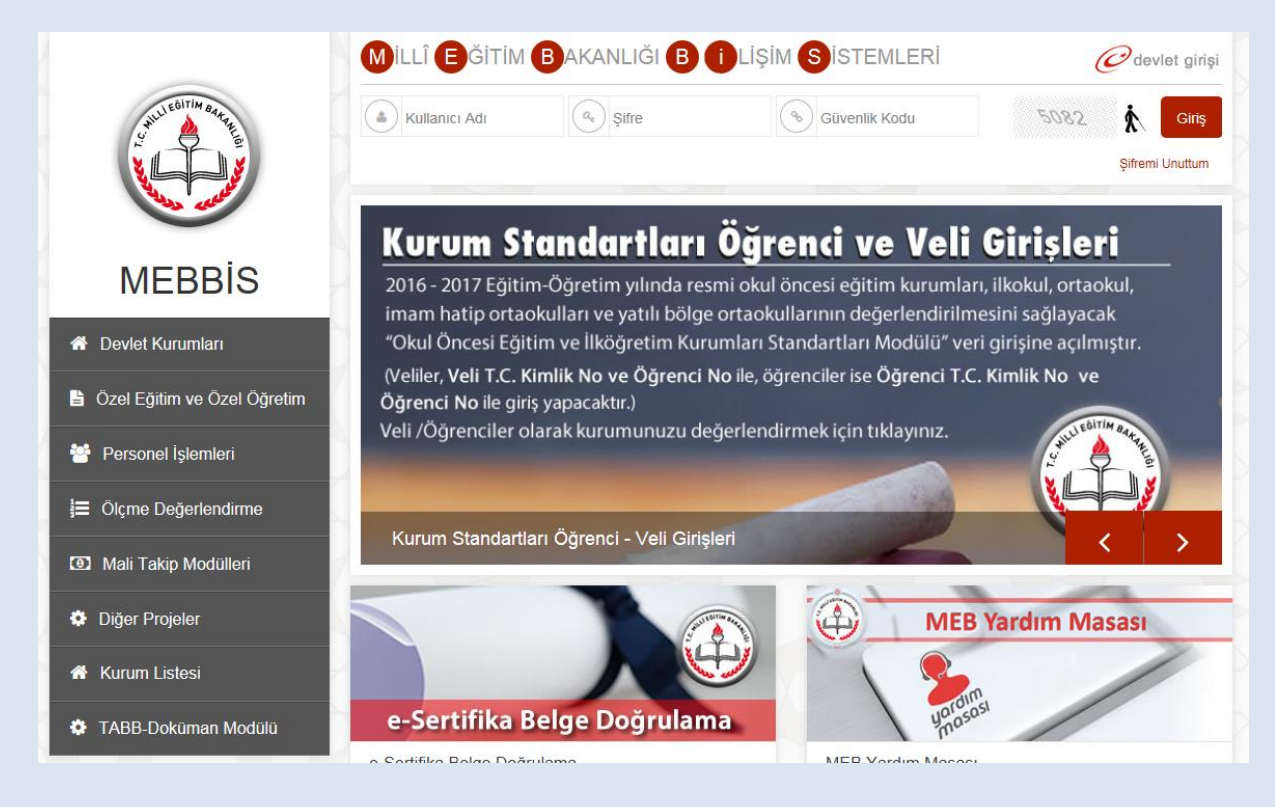

2. MEBBİS'e giriş işleminizi tamamladıktan sonra sol menüde bulunan "**Kurum Standartları**" butonunu tıklayınız.

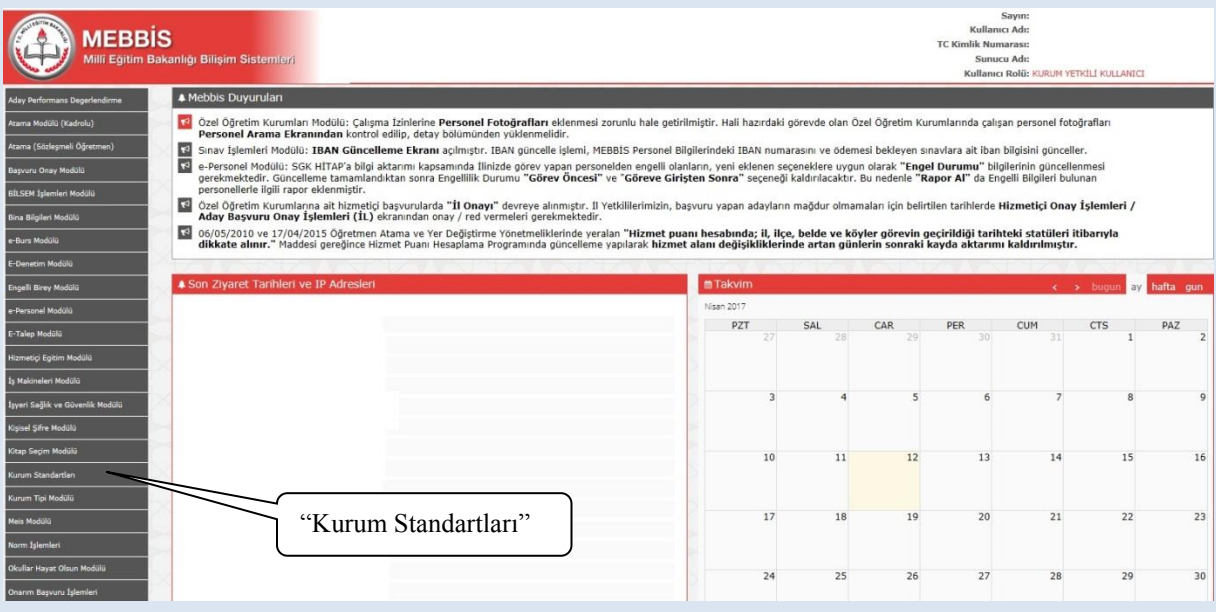

3. Modüle giriş sağladıktan sonra karşınıza gelen sayfada Kurum Standartları modülü ile ilgili açıklamaları bulacaksınız. Sayfada yapılan açıklamaları okuduktan sonra sol üst köşede bulunan "Veri Girişi" butonuna tıklayınız.

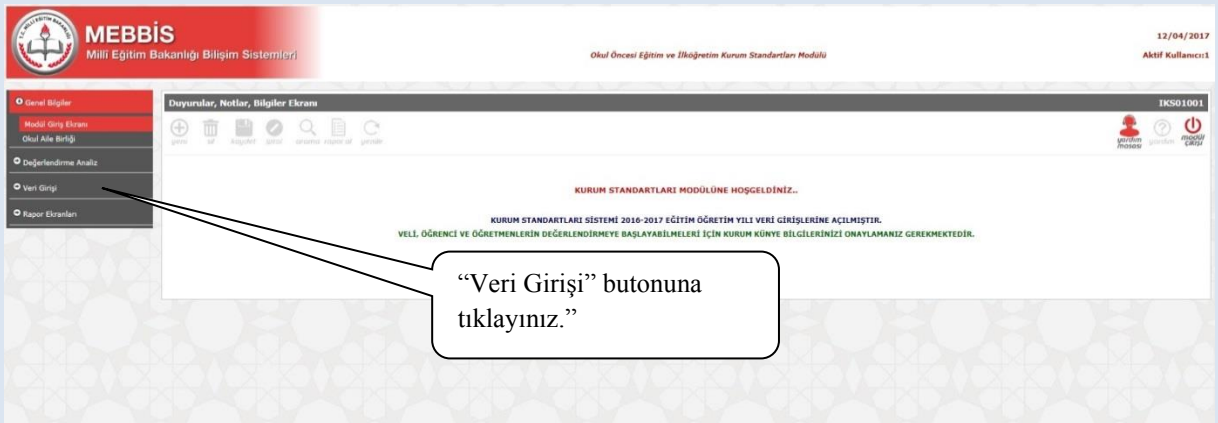

4. "Veri Girişi" butonuna tıkladıktan sonra gelen başlıklar içinden "Okul Mevcut Durum Giriş" butonuna tıklayınız.

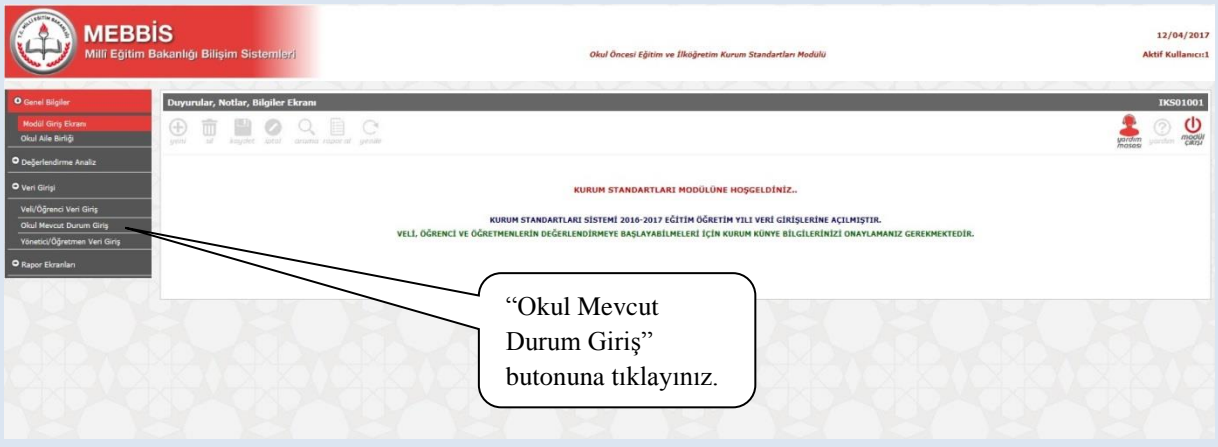

5. Açılan sayfada okulunuzun bulunduğu il, ilçe ve kurum adını göreceksiniz. Öğretim yılı kısmını "2016-2017" olarak seçiniz. Ardından "**Listele**" butonuna tıklayınız.

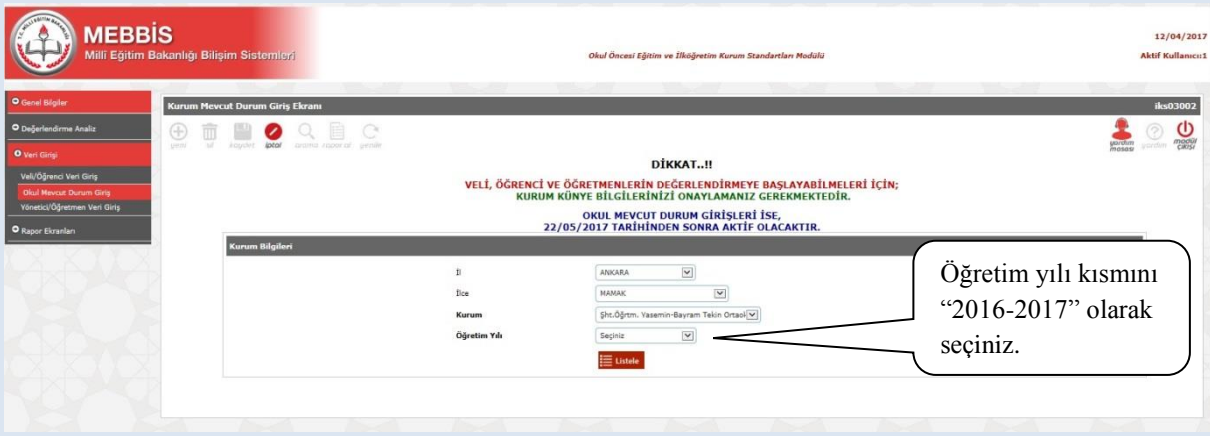

6. Kurumunuzun özelliklerinin (okul öncesi eğitim kurumu, ilkokul, ortaokul, YBO, taşıma merkezi okul ya da birleştirilmiş sınıfı olan/olmayan okul gibi) yer aldığı bu bölümdeki bilgilere göre mevcut durum soruları sistemden çekilecek ve kurumunuza uygun sorular yöneltilecektir. Kurum bilgilerinizi kontrol ettikten sonra "Yukarıdaki Kurum Bilgileri Tarafımdan Kontrol Edilerek Onaylanmıştır." butonunu işaretleyip **"Kaydet"** butonuna tıklayınız. (Bilgilerinizde hata olması durumunda Sistem Yöneticinize başvurunuz.)

**Bu bölümde vereceğiniz onay sonrasında yalnızca yönetici, öğretmen, veli ve öğrenci anketlerini aktif duruma getirmiş olacaksınız.**

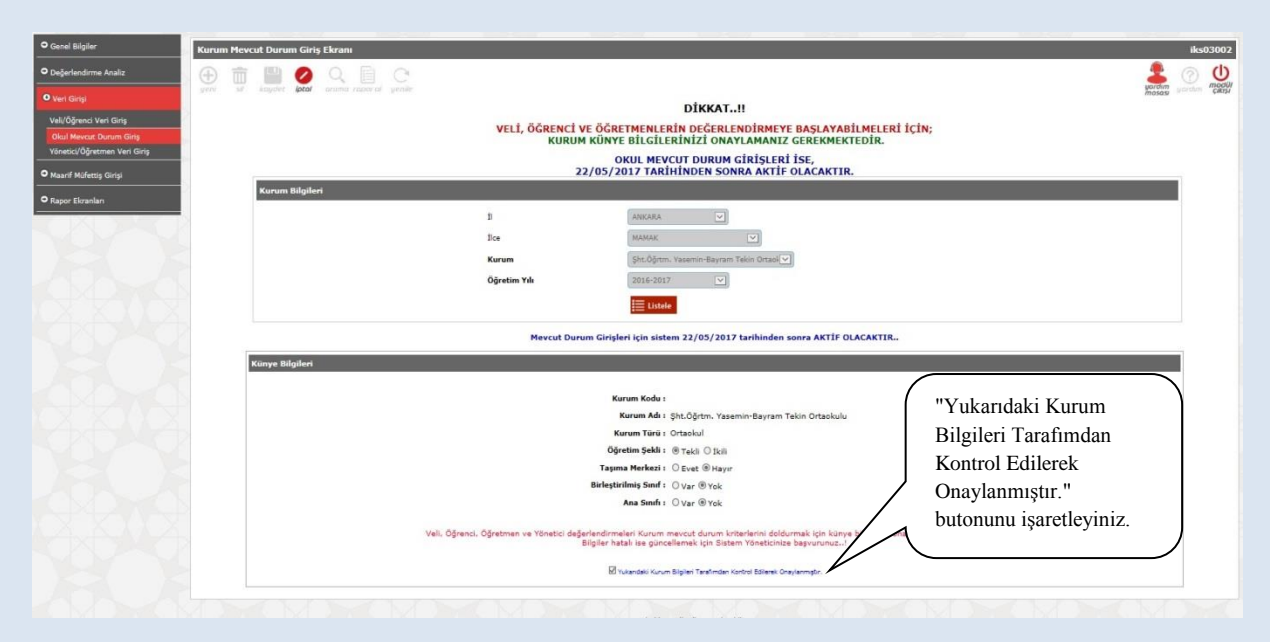

7. Okul Mevcut Durum Girişleri 22/05/2017 tarihinden itibaren aktif hale gelecektir. Bu tarihten sonra açılan sayfadaki maddelerde okulunuza ait olan bilgiler MEBBİS veri tabanı üzerindeki diğer modüllerden otomatik olarak çekilecektir. Bu sayfadaki bilgilere manuel giriş sağlayamazsınız ve bilgileri değiştiremezsiniz.

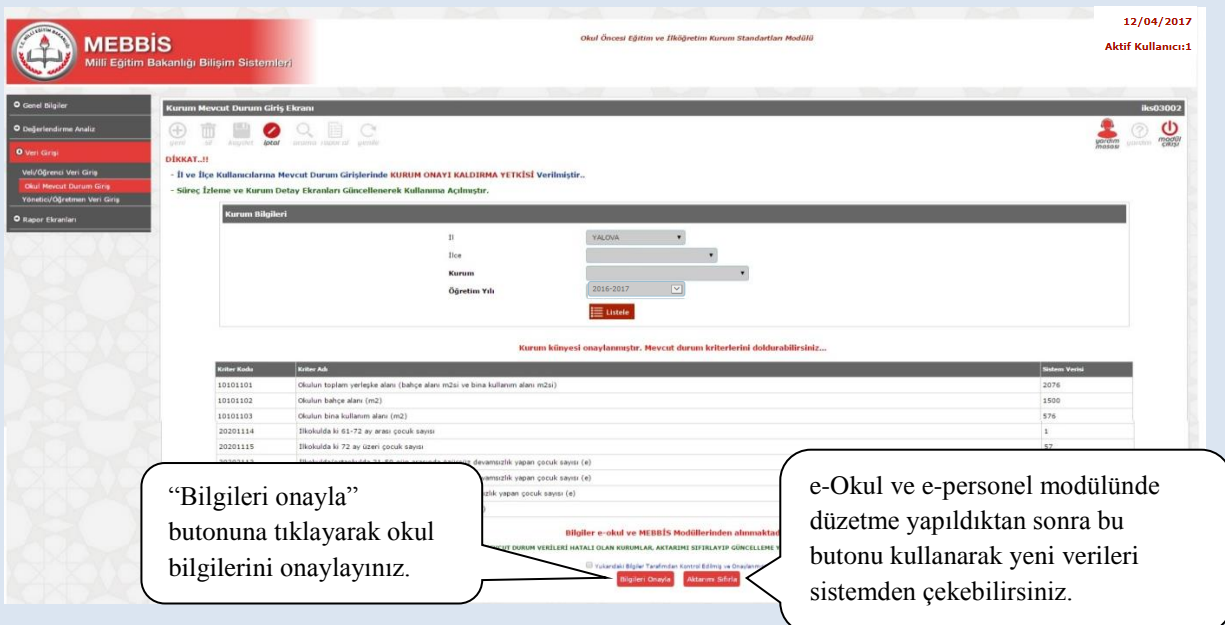

Okulunuza ait bilgileri kontrol ettikten sonra "Yukarıdaki bilgiler tarafımdan kontrol edilmiş ve onaylanmıştır" uyarısı altındaki "Bilgileri Onayla" butonuna tıklayarak okul bilgilerini onaylayınız.

#### **UYARI:**

Sistemden otomatik olarak çekilen mevcut durum sorularında (kurum künye soruları/ortak sorular) çekilen bilgiler kurumunuzun güncel durumu ile uyuşmuyor ise:

**1)** Bilgileri düzeltmek için öncesinde kuruma ait bilgilerinizi e-personel ve e-Okul modüllerine giriş yaparak düzeltiniz. Gerekirse bağlı olduğunuz ilçe milli eğitim müdürlüğü ile görüşünüz. Sonrasında Kurum Standartları Modülünde, Okul Mevcut Durum Giriş butonunu tıklayarak cevapları sistemden otomatik olarak gelen "Okul Künye Soruları" (Ortak Sorular) sayfası altındaki "AKTARIMI SIFIRLA" butonunu kullanarak diğer modüllerden güncel verilerin gelmesini sağlayınız. Bu sayfadaki öğretmen, yönetici ve diğer personel bilgileri ile öğrencilere ait bilgiler MEBBİS veri tabanı üzerinde yer alan **e-personel** ve **e-Okul** üzerinden çekildiği için anlık veriler olup, hâlihazırdaki durumu yansıtacaktır.

**2)**Bu sayfadaki -*öğrenci ve personel haricindeki* - bilgiler 01.10.2016 tarihli MEİS Modülü verilerinden çekilmektedir. MEİS Modülü verileri de **her yıl Ekim** ayında güncellendiğinden hatalı veya eksik görünen veriler için düzeltme YAPILAMAYACAKTIR.

**3**) Bir kuruma ait imkânları ortak kullanmak durumunda kalan iki veya daha fazla okulda, donatım/eğitim-öğretim mekânları/personel vb. gibi verilerin tahsisi tek bir okul üzerinde kayıtlı olacağından diğer okula ait bilgilerin yok görülmesi olağandır. Bu durum okulun diğer kurumun imkânlarını geçici olarak kullandığı için aslında donatım/eğitim-öğretim mekânları/personel vb. gibi imkânlardan yoksun olduğunu ifade eder.

**\* Vereceğiniz onay sonrasında diğer "Okul Mevcut Durum" sorularını cevaplamaya başlayabileceksiniz.**

8. Açılan yeni sayfada kurumunuza ait Okul Mevcut Durum Veri Giriş soruları gelecektir.

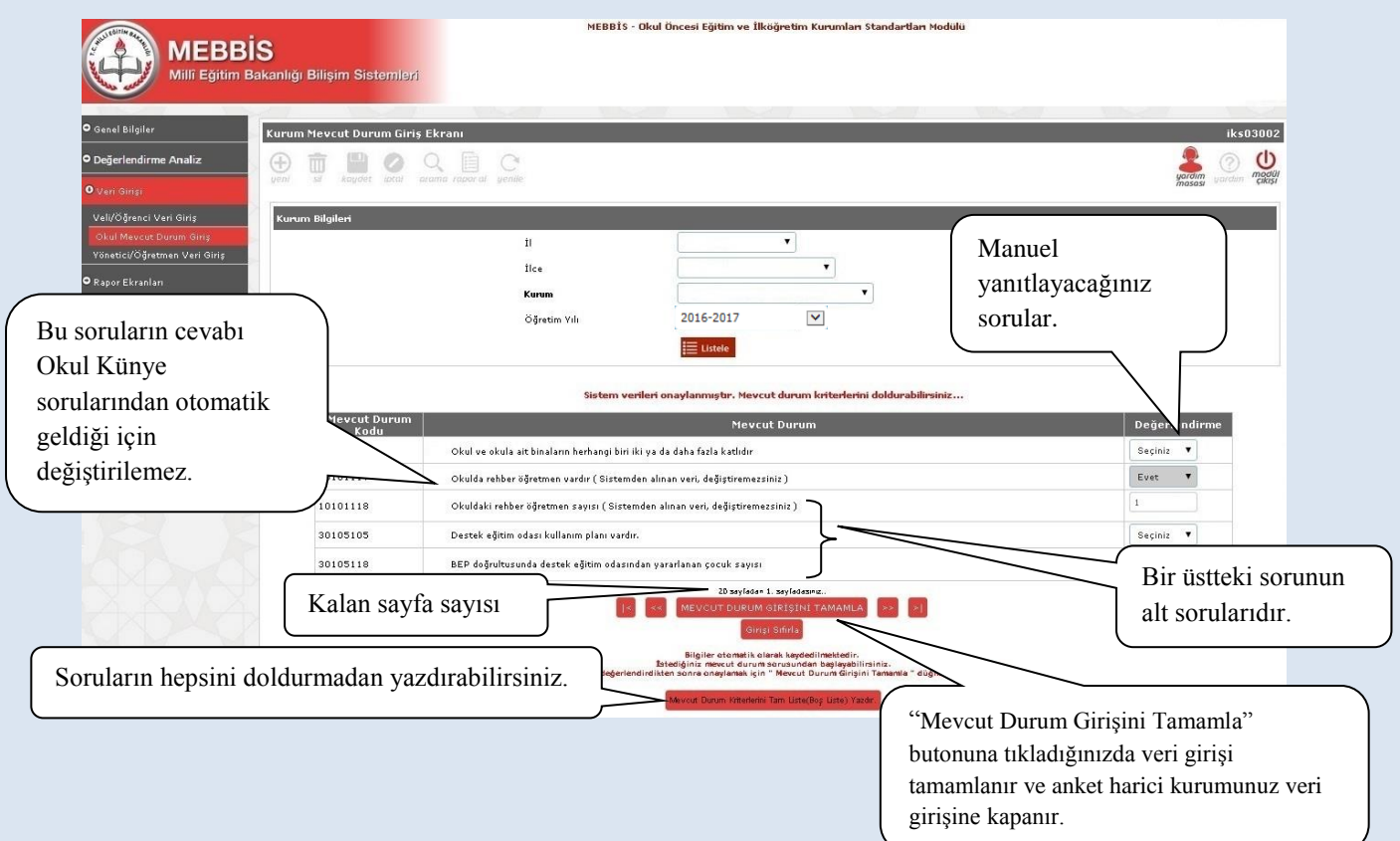

İsterseniz Okul Mevcut Durum Sorularının hepsini sistemde cevaplamadan önce boş çıktısını "**Mevcut Durum Kriterlerini Tam Liste (Boş Liste) Yazdır**" butonunu kullanarak aşağıdaki şekilde yazdırabilir ve gerekli bilgileri topladıktan sonra veri girişini yapabilirsiniz.

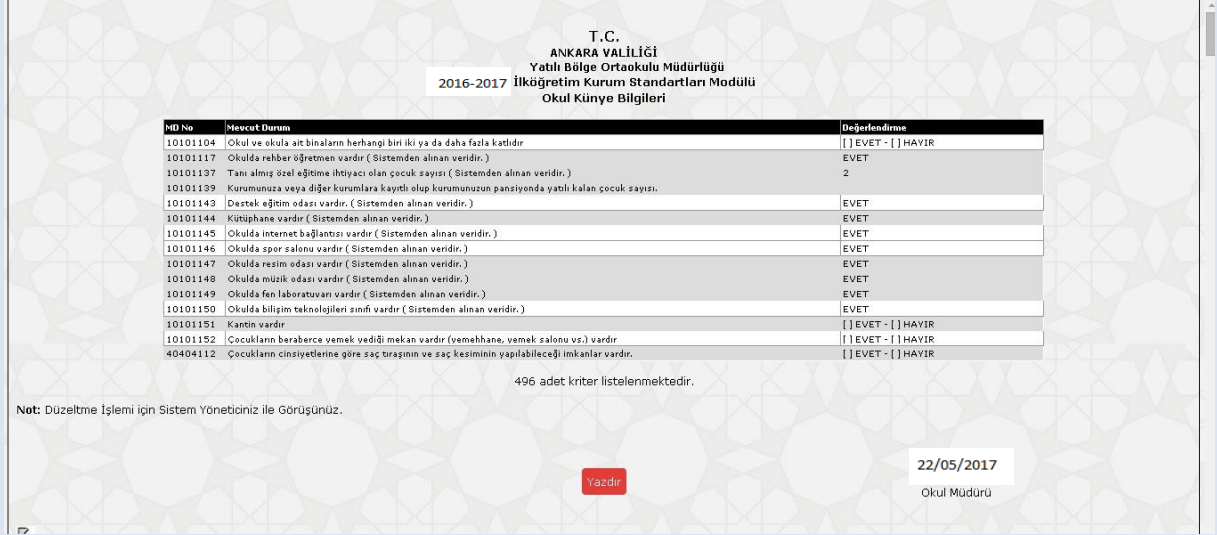

**Önemli Not: Mevcut Durum Veri Girişi sayfasında "Girişi Sıfırla" butonuna tıkladığınızda tüm veri girişleri sıfırlanır; sisteme en baştan veri girişi yapmanız gerekir.** 

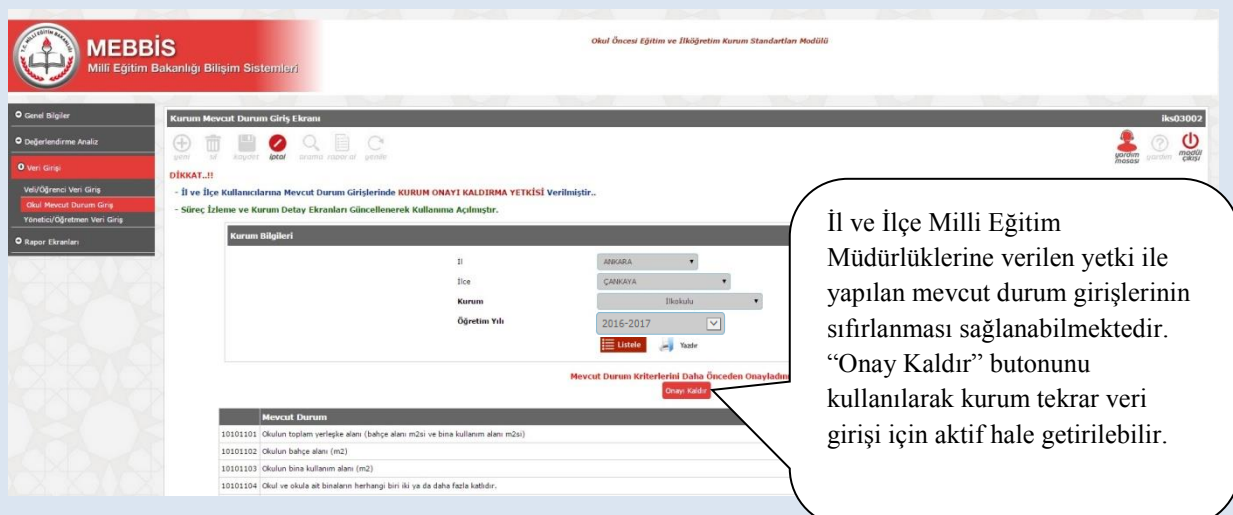

#### <span id="page-13-0"></span>**B. Okul Aile Birliği Ekranının Seçimi**

Modül Giriş Ekranı altında Okul Aile Birliği Butonu açılacaktır. Bu bölümde öncelikli olarak Okul Aile Birlliği başkanı, başkan yardımcısı ve 3 üyeye ait bilgileri giriniz. Okul Aile Birliği üyelerinden sadece veli olanların anket bölümünü doldurmasına izin verilecektir. **Veli olan okul aile birliği üyelerinin anket doldurması zorunludur.** Bu sayfa sizlerin okul aile birliği üyelerinden kimlerin sisteme giriş yaptığını takip etmeniz amacıyla hazırlanmıştır.

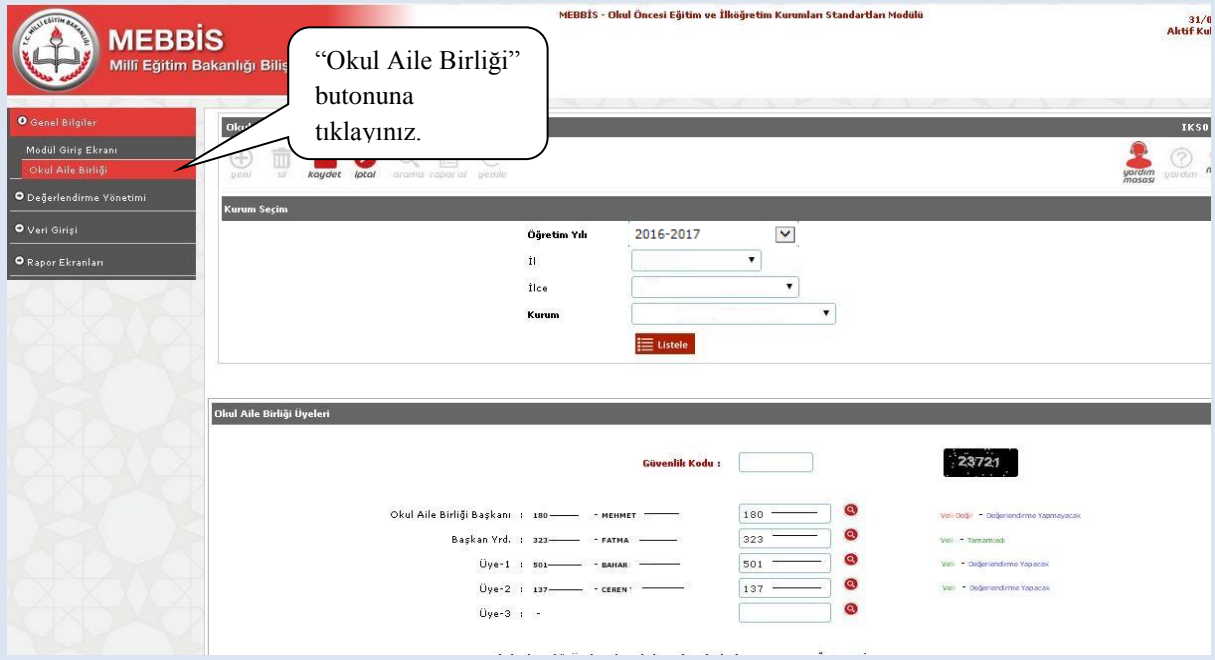

Okul Aile Birliği **"Kaydet"** butonunun aktif olması için Okul Aile Birliği başkanı, başkan yardımcısı ve üyelerin T.C. kimlik numaralarını girip sistemden çekilmesini sağlamanız gerekmektedir.

**Not:** 6287 sayılı Kanunun yayımlanmasından sonra halen aynı binada ilkokul ve ortaokul olarak eğitim öğretime devam eden kurumlarda tek okul aile birliği varsa, bir başkan ve dört üyenin bazıları ilkokulda ya da bazıları ortaokulda veli olabilir. Bu durumda okul aile birliği üyelerinin bilgileri her iki kurum için de "Okul Aile Birliği Giriş" ekranında ayrı ayrı girilmelidir.

#### <span id="page-14-0"></span>**C. Yönetici Anket Girişi**

1. Ankete ulaşmak üzere MEBBİS [\(http://mebbis.meb.gov.tr\)](http://mebbis.meb.gov.tr/) ana sayfasından **personel kullanıcı adınızı ve şifrenizi** kullanarak giriş yapınız.

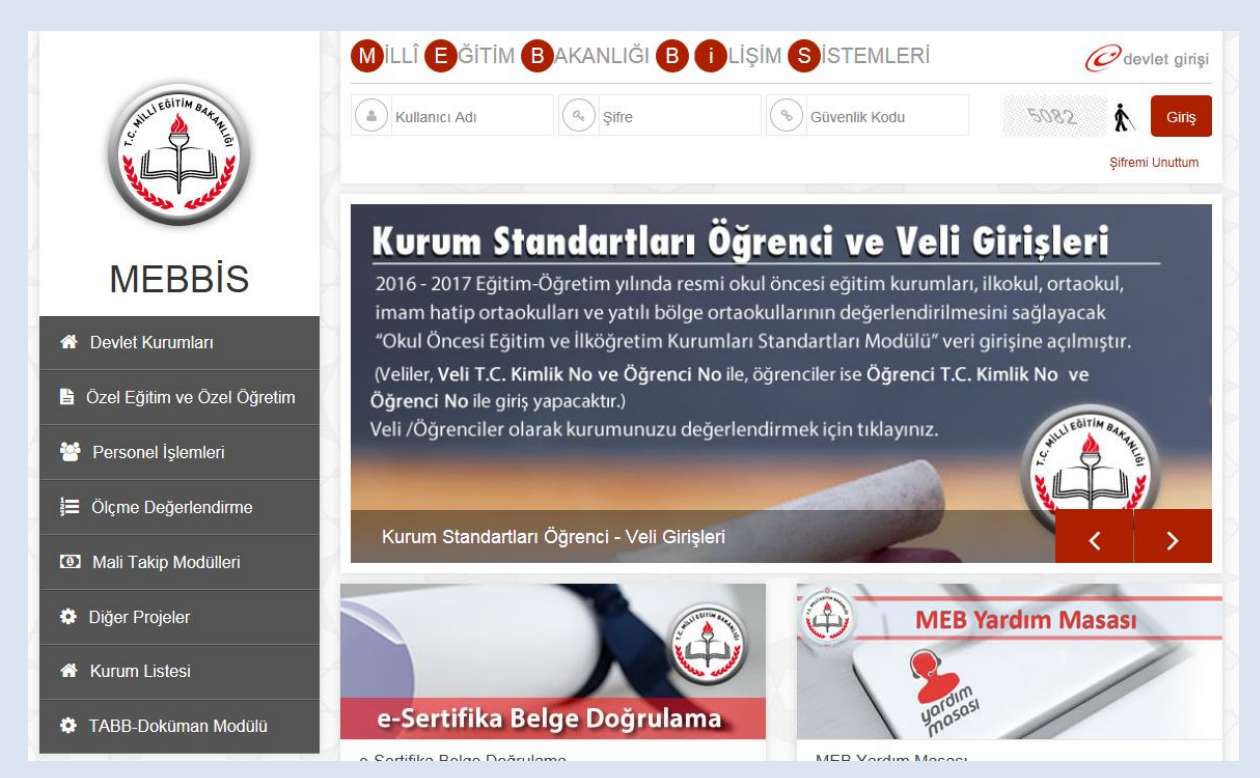

2. Açılan sayfadaki sol menüden "Kurum Standartları" butonuna tıklayınız.

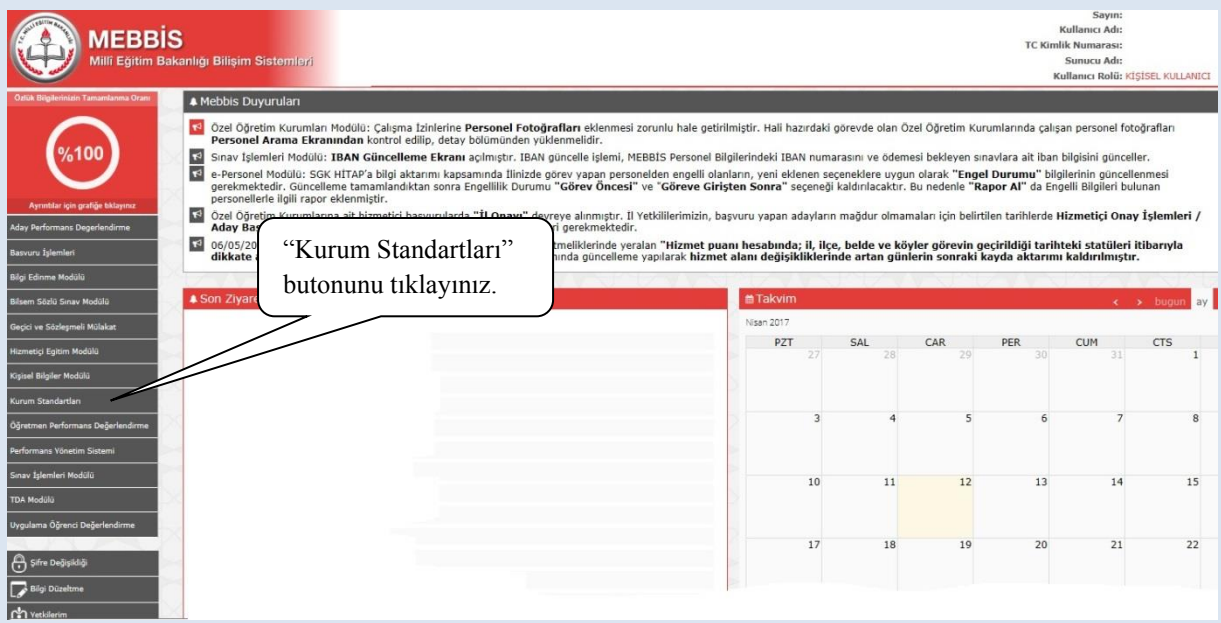

3. Sol menüden "Yönetici /Öğretmen Veri Giriş" butonuna tıklayınız.

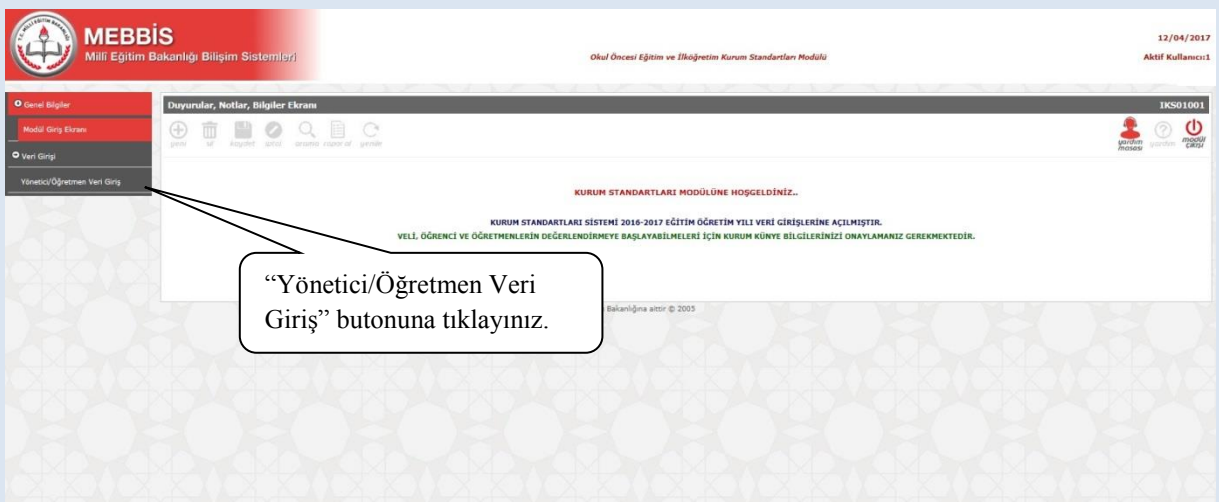

4. Ardından ekranda kimlik bilgilerinizin yer aldığı anketi doldurunuz.

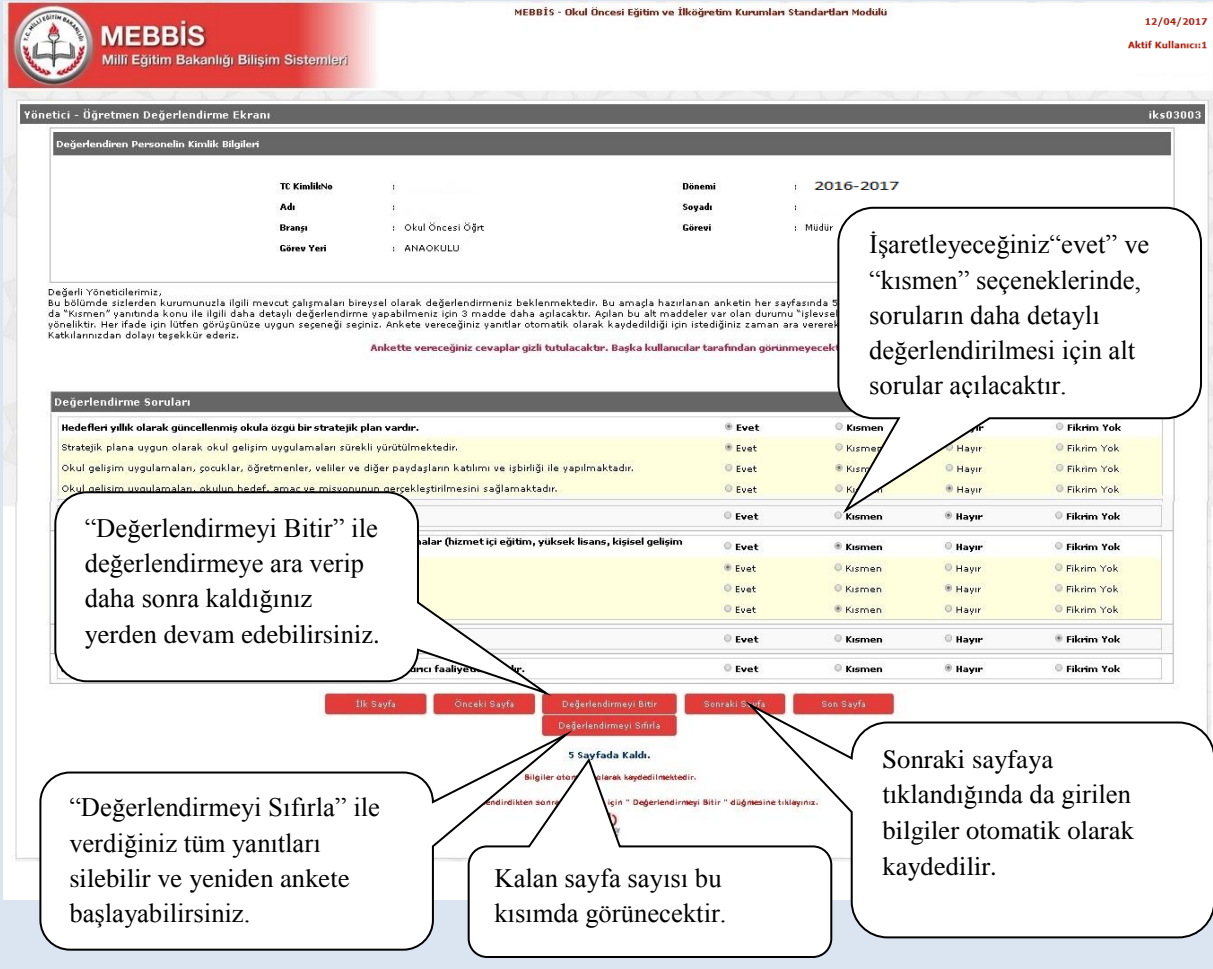

#### <span id="page-16-0"></span>**D. Değerlendirme Analiz**

#### <span id="page-16-1"></span>**1. Kurum Detay Ekranı**

Bu ekranda mevcut durum soru sayısına ve cevapladığınız soru sayısına; okulunuzdaki yönetici, öğretmen, çocuk ve veli sayısı ile anketi cevaplayan yönetici, öğretmen, çocuk ve veli sayılarına yer verilmektedir. Ekran alt tarafında da değerlendirme yapan kişi bilgileri yer almakta olup bu kişilerin yaptıkları değerlendirme kayıtları gizli tutulmaktadır. Bu ekran kurumunuz hakkında yapılan değerlendirmeleri takip etmenizi sağlayacaktır.

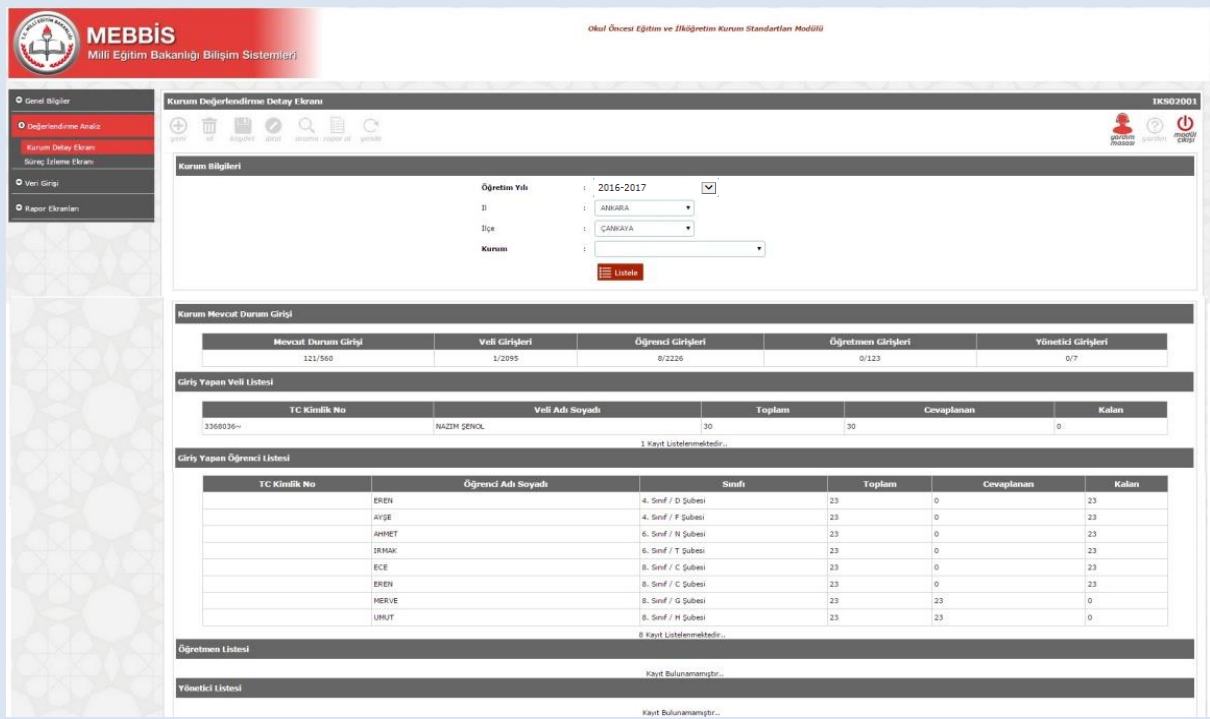

**Not:** Doldurulan anketlerin sonunda "Değerlendirmeyi Bitir" butonu tıklanmazsa anketteki soru sayısı ve verilen cevap sayısı tamamlanmış gibi görünse dahi kurum halen anket girişlerine devam edenler listesinde görünecektir.

#### <span id="page-17-0"></span>**2. Süreç İzleme Ekranı**

Bu ekran Bakanlık, İl MEM ve İlçe MEM'in Kurum Standartları modülünde yetkilendirilmiş kullanıcılara açıktır.

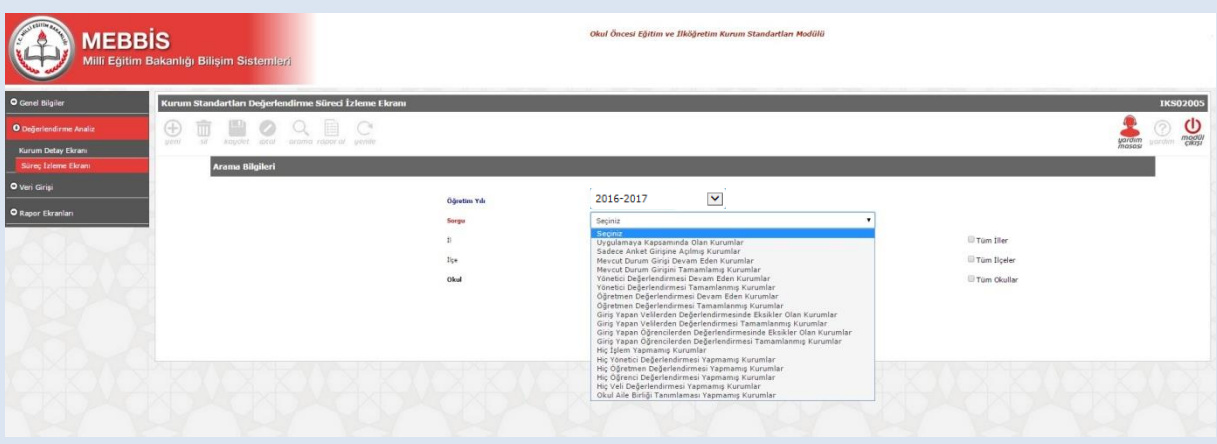

Süreç İzleme Ekranı sayesinde aşağıdaki belirtilen filtreler kullanılarak il/ilçe MEM ve Bakanlık düzeyinde Kurum Standartları takip işlemleri yapılabilmektedir.

- o Uygulama kapsamında olan okullar
- o Sadece anket girişine açılmış kurumlar
- o Mevcut durum girişi devam eden kurumlar/ tamamlamış okullar
- o Yönetici değerlendirmesi devam eden kurumlar/tamamlanmış kurumlar
- o Öğretmen değerlendirmesi devam eden kurumlar/tamamlanmış kurumlar
- o Giriş yapan velilerden değerlendirmesi eksik olan kurumlar/tamamlamış kurumlar
- o Giriş yapan öğrencilerden değerlendirmesi eksik olan kurumlar/tamamlamış kurumlar
- o Hiç işlem yapmamış kurumlar
- o Hiç yönetici değerlendirmesi yapmamış kurumlar
- o Hiç öğretmen değerlendirmesi yapmamış kurumlar
- o Hiç öğrenci değerlendirmesi yapmamış kurumlar
- o Hiç veli değerlendirmesi yapmamış kurumlar
- o Okul aile birliği tanımlaması yapmamış kurumlar

#### **3. Veri Analiz Ekranı**

Bu ekran Bakanlık, İl/İlçe MEM ve kurumlarda yetkilendirilen kullanıcıların kullanımına açıktır. Bu ekran aracılığıyla mevcut durum kriterlerinin ve performans göstergelerinin gösterge bazlı sorgulaması yapılabilmekte ve kurumlar tarafından doldurulan bilgilere ulaşılabilmektedir. Eğitim kurumları sadece kendi bilgilerine ulaşabilmekte olup il/ilçe MEM'ler hem kurum bilgilerine hem de kendi il ve ilçelerine ait bilgilere ulaşabilmektedirler.

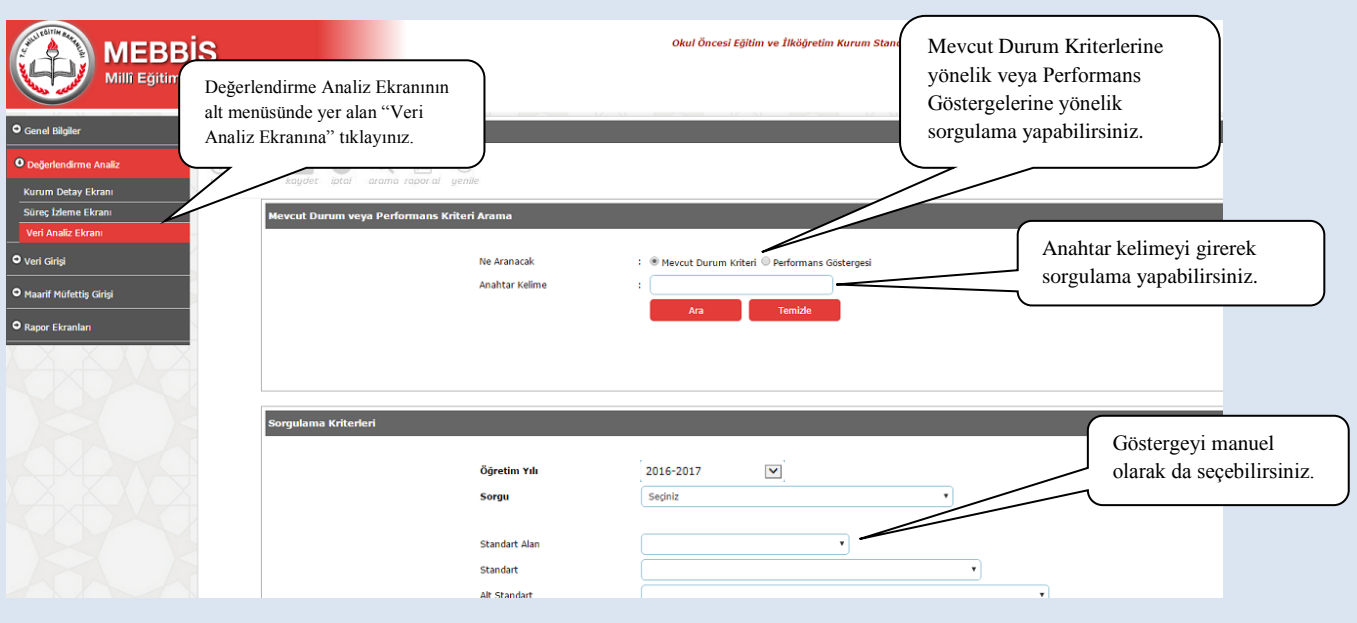

#### **YÖNETİCİ-SIKÇA SORULAN SORULAR**

#### **Sisteme giriş yaparken belli bir düzen dâhilinde mi adımlar izlenmelidir?**

Kurum yöneticisi öncelikli olarak kurum bilgilerinin yer aldığı ilk sayfaya "onay" vererek, yönetici, öğretmen, veli ve öğrenci anketlerinin veri girişlerinin açılmasını sağlamalıdır. Girişler açıldıktan sonra sistem 30 Haziran 2017 tarihine kadar algısal yarar anketleri veri girişine açık kalacaktır. Okul mevcut dudum girişleri ise 22 Mayıs-30 Haziran 2017 tarihleri arasında yapılacaktır. Mevcut durum soruları ya da anketlerde sıra gözetmeden veri girişi yapılabilir.

Mevcut durum sayfası altındaki "Mevcut Durum Girişi Tamamla" butonu o ana kadar yaptığınız girişleri kaydetmenizi sağlayacaktır. Bu butonu kullanarak veri girişine ara verebilir, farklı zamanlarda kaldığınız yerden veri girişine devam edebilirsiniz.

Anketlerde ise otomatik kaydetme özelliği bulunmaktadır. Sorulara verdiğiniz yanıtlar otomatik olarak bir sonraki sayfaya geçişte kaydedilir. Anket doldurulurken gerektiği durumlarda ara verip sayfadan çıkış yapılabilir ve farklı zamanda sisteme tekrar giriş yaparak sorulara kaldığınız yerden devam edebilirsiniz

#### **Sisteme girilen veriler silinip düzeltilebilir mi?**

Mevcut durum soruları altındaki "Girişi Sıfırla" butonu ile "mevcut duruma" ve "künye sorularına" dair verdiğiniz tüm yanıtları silip en baştan başlayabilirsiniz.

Tüm mevcut durum sorularını bitirip "Mevcut Durum Girişi Tamamla" butonunu tıkladığınızda ise girmiş olduğunuz veriler il / ilçe milli eğitim müdürlüklerince silinebilmektedir.

Bütün sorulara cevap verip "Değerlendirmeyi Bitir" butonuna tıklamadığınız sürece ankete verdiğiniz her cevabı ilgili soruya dönerek değiştirebilirsiniz. Ancak "Değerlendirmeyi Bitir"

butonuna tıklayıp anketi bitirdiğiniz takdirde sayfa altındaki "Değerlendirmeyi Sıfırla" butonunu kullanarak yaptığınız tüm değerlendirmeyi silebilir, ankete en baştan başlayabilirsiniz.

Veri girişlerinde hataları en asgariye indirebilmek için mevcut durum sorularının olduğu sayfa altındaki "Mevcut Durum Kriterlerini Tam Liste (Boş Liste) Yazdır" butonunu kullanarak çıktısını alabilir ve önce çıktı üzerinde doldurabilirsiniz.

#### **Bazı kurum bilgileri künye soruları (ortak sorular) neden bilinenden farklı çıkmaktadır?**

Bu sayfadaki -*öğrenci ve personel haricindeki* - bilgiler 01.10.2016 tarihli MEİS Modülü verilerinden çekilmektedir. MEİS Modülü verileri **her yıl Ekim** ayında güncellendiğinden hatalı veya eksik görünen veriler için işlem yapılamaz.

Bu sayfadaki öğretmen, yönetici ve diğer personel bilgileri ile öğrencilere ait bilgiler MEBBİS veri tabanında yer alan **e-personel** ve **e-okul** üzerinden çekilen güncel veriler olup, anlık durumu yansıtmaktadır. Bu bilgilerinizde yanlışlık var ise ilgili modüllerden düzeltme yapılması gerekmektedir. Personel bilgilerinde düzletme yapılamıyorsa ilçe milli eğitim müdürlüğü personel birimi ile görüşme sağlayınız.

#### **Birden fazla kurumun aynı bahçe ya da binayı kullanması durumunda okulun imkânlarının sadece tek bir kurum üzerinde görünmesi (tahsis durumu) okulumuzun kurum standartlarını karşılama düzeyini ne şekilde etkileyecektir?**

Bir kuruma ait imkânları ortak kullanmak durumunda kalan iki veya daha fazla okulda, donatım/eğitim-öğretim mekânları/personel (hizmetli, aşçı vs.) vb. gibi verilerin tahsisi tek bir okul üzerinde kayıtlı olacağından diğer okula ait bilgilerin yok görülmesi olağandır. Bu durum okulun diğer kurum imkânlarını geçici olarak kullandığı için aslında donatım/eğitimöğretim mekânları/personel vb. gibi imkânlardan yoksun olduğunu ifade eder. Dolayısıyla sistemde okulun sahip olmadığı özelliklerin yok görünmesi normaldir. Ayrıca eksikliklerin fark edilmesi açısından da bir fırsattır.

#### **Sisteme girişler hangi tarihe kadar yapılmalıdır?**

30 Haziran 2017 tarihine kadar tüm girişler yapılabilir.

#### **Sistemden raporlar ne zaman alınacaktır?**

3 Temmuz 2017 tarihinden itibaren analitikler okul, İlçe MEM, İl MEM ve Bakanlık düzeyinde alınabilecektir.

#### **Sistemden analitikler alındıktan sonra ne yapılacaktır?**

Okullardan analitik sonuçlarını stratejik planlarına ya da okul gelişim planlarına yansıtarak kullanmaları öncelikli olarak beklenmektedir. Okul çalışanlarından kurumlarının güçlü ve geliştirmeye açık alanlarını görüp, bu alanların geliştirilmesi için üst birimlerden de destek alarak politika üretmeleri beklenmektedir. Kurumlardaki gelişimin sağlanması bu sistemde sadece okuldan beklenen bir durum olmayıp daha üst düzeyde İl/İlçe ve Bakanlığın da takibi ile gereken desteğin sunulmasını da gerektirmektedir.

#### **Sistem denetlenen bir özelliğe sahip midir?**

Kurum Standartları modülü gözlemci şifreleri ildeki maarif müfettişleri, İl/İlçe Milli Eğitim Müdürlükleri ve Bakanlık düzeyinde tanımlanmıştır. Bundan dolayı sistemde yapılan tüm girişler ve sonuçlar yetkili kılınan bu kişiler tarafından takip edilebilecektir. Ancak bu durum kişileri şöyle bir yanılgıya düşürmemelidir. Algısal Yarar Anketlerine verilen kişisel cevaplar hiçbir kullanıcıyla paylaşılmayacaktır. Paylaşılan durum sadece okul hakkındaki genel durumu ifade edecektir.

#### **Sistemden alınacak sonuçlara göre ödül ve ceza türünden yaptırımlar olacak mıdır?**

Sistem kurumsal gelişim odaklı olup sistemin amacına ulaşabilmesi için kurumların doğru ve gerçekçi bir şekilde veri girişi yapmaları son derece önemlidir. Kurumu olduğundan daha iyi göstermek kuruma planlanan kaynağın ulaşmamasına neden olabileceği gibi kurumu olduğundan daha kötü göstermek de var olan imkânları yok sayacağından kurumu denetlemeye yetkili kılınan kişilerce yanlış beyan olarak değerlendirilecektir.

Ödül ve ceza türünden yaptırımların olmadığı bir sisteme, okul gelişiminin sağlanması için kaygılardan uzak bir şekilde doğru ve gerçekçi veri girişi sağlanması önemlidir.

#### **Sistem hakkında yayımlanan bir mevzuat var mıdır?**

27 Mart 2017 tarih ve 4042083 sayılı Makam Oluru ile yayımlanan "Okul Öncesi Eğitim ve İlköğretim Kurumları Standartları Uygulama Yönergesi"ni inceleyebilirsiniz.

#### **Sistemden alınan veriler ile okullar belli bir sıralamaya konulacak mıdır?**

Yapılacak veri girişlerinden sonra alınacak raporlarda 36 alt standardın her biri kendi başlığı altında değerlendirilecektir. Bundan dolayı okullara tek bir puan vermek şeklinde uygulama yapılmayacaktır. Bir okul bir alt standartta güçlü olabileceği gibi diğer bir alt standardı geliştirmeye açık düzeyde olabilecektir. Bu sistem ile okulların sıralaması değil okulların arasındaki düzey farklılıklarının giderilmesi amaçlanmaktadır. Dolayısıyla hiçbir şekilde okulların yarıştırılması, sıralamaya konulması söz konusu olmayacaktır. Sistem okulların güçlü ve zayıf yönlerini belirleyip daha nitelikli eğitim ortamlarına ulaşmasını amaçlamaktadır.

#### **Okul Aile Birliği Giriş Ekranında kayıt butonu niçin aktif değil?**

Okul Aile Birliği **"Kaydet"** butonunun aktif olması için okul aile birliği başkanı, başkan yardımcı ve üyelerin TC Kimlik Numaralarını girip bilgilerinin sistemden çekilmesini sağlamanız gerekmektedir. Ardından "Kaydet" butonu aktif olacaktır.

**Kurum detay ekranında anketlere cevap veren öğretmenler/yöneticiler soruların hepsini doldurmuş olarak görünmelerine rağmen ilçenin listesinde okulumuz neden hala "Öğretmen/yönetici anket girişleri devam eden kurumlar" arasında yer almaktadır?**

Anket soruları tamamlandıktan sonra "Değerlendirmeyi Bitir" butonu tıklanmalıdır.

#### **Ulaşılamayan velilere yönelik anket çıktılarının sistemden yazdırılarak alınması, veliye ulaştırılması ve elle doldurmalarının sağlanması uygulamasına son verilmiş midir?**

Güvenlik sebebi ile bu uygulamaya son verilmiştir. Yeni uygulama ile velilerin bizzat kendilerinin bilgisayar ortamında veri girişinde bulunmaları, gerekirse kurumun imkânlarından velilerin yararlanmaları sağlanacaktır.

#### **Sistemden detaylı bilgiye hangi birimden ulaşabilirim?**

Adres: Milli Eğitim Bakanlığı Temel Eğitim Genel Müdürlüğü

Eğitim Ortamları ve Öğrenme Süreçlerinin Geliştirilmesi Daire Başkanlığı

#### **Kurum Standartları Sistem Sorumluları**

Aynur ARSLAN **Tel**: 0 312 413 27 05 Fulya DEMİRÖRS **Tel:** 0 312 413 16 09 Murat AKYÜZ **Tel:** 0 312 413 27 06 **E-mail:** tegm\_ortamgelistirme@meb.gov.tr

# <span id="page-22-0"></span>**VI. ÖĞRETMENLER İÇİN ANKET GİRİŞİ**

1. Ankete girmek üzere MEBBİS [\(http://mebbis.meb.gov.tr\)](http://mebbis.meb.gov.tr/) ana sayfasından personel kullanıcı adınız ve şifrenizi kullanarak giriş yapınız.

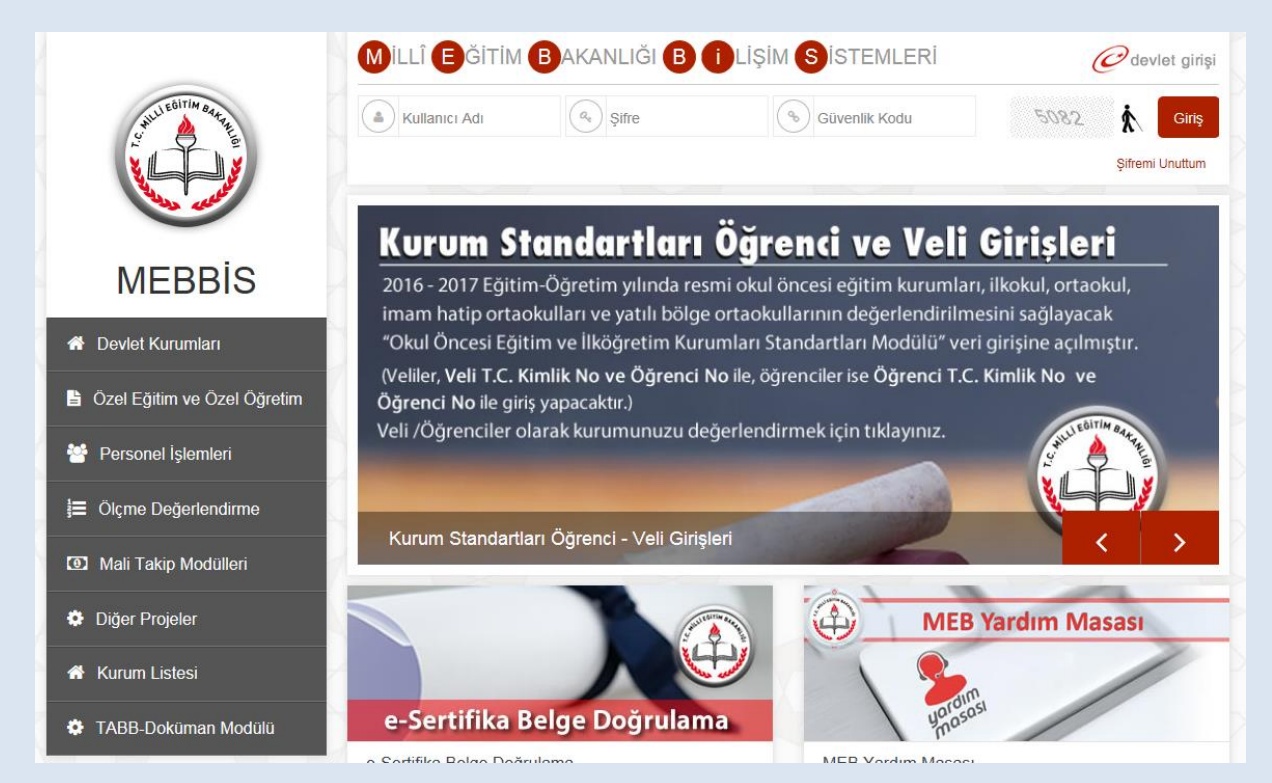

#### 2. Açılan sayfada "Kurum Standartları" butonunu tıklayınız.

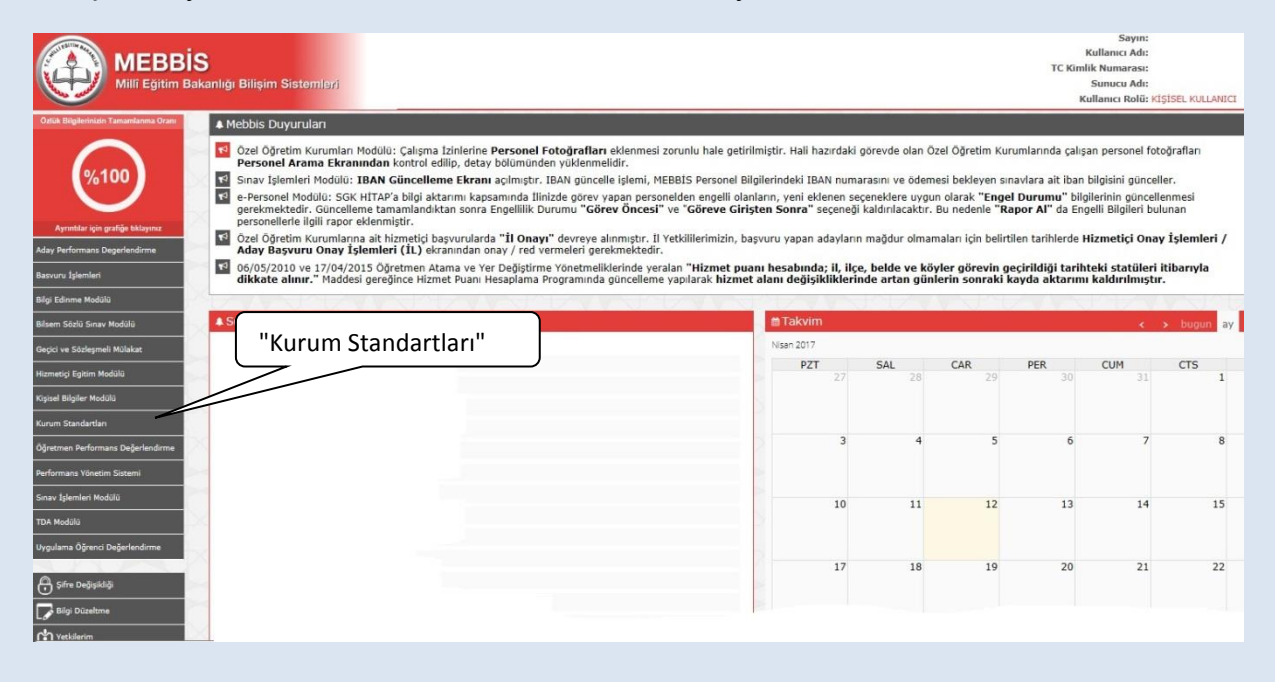

3. Açılan sayfada "Yönetici/Öğretmen Veri Giriş" butonuna tıklayınız.

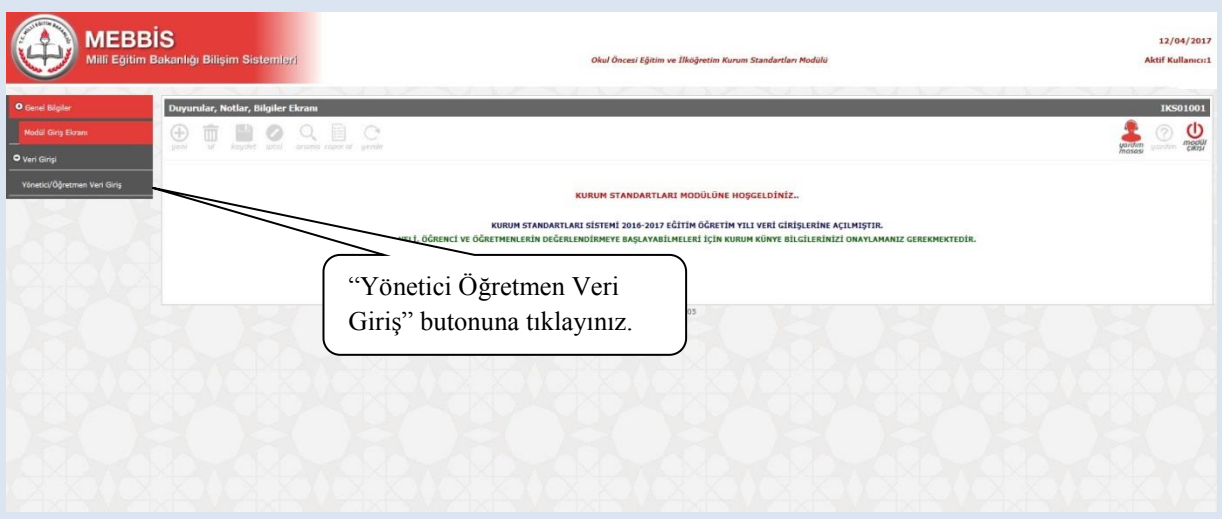

4. Açılan sayfada kimlik bilgileriniz ile anketi hangi okul adına dolduracağınızı belirten açıklamalar bulunmaktadır. Bulunduğunuz okuldan farklı bir okul bilgisi ile karşılaşmanız durumunda sistem yöneticiniz ile görüşünüz. Açılan sayfada karşınıza çıkan yönergeyi okuyarak anketinizi tamamlayabilirsiniz.

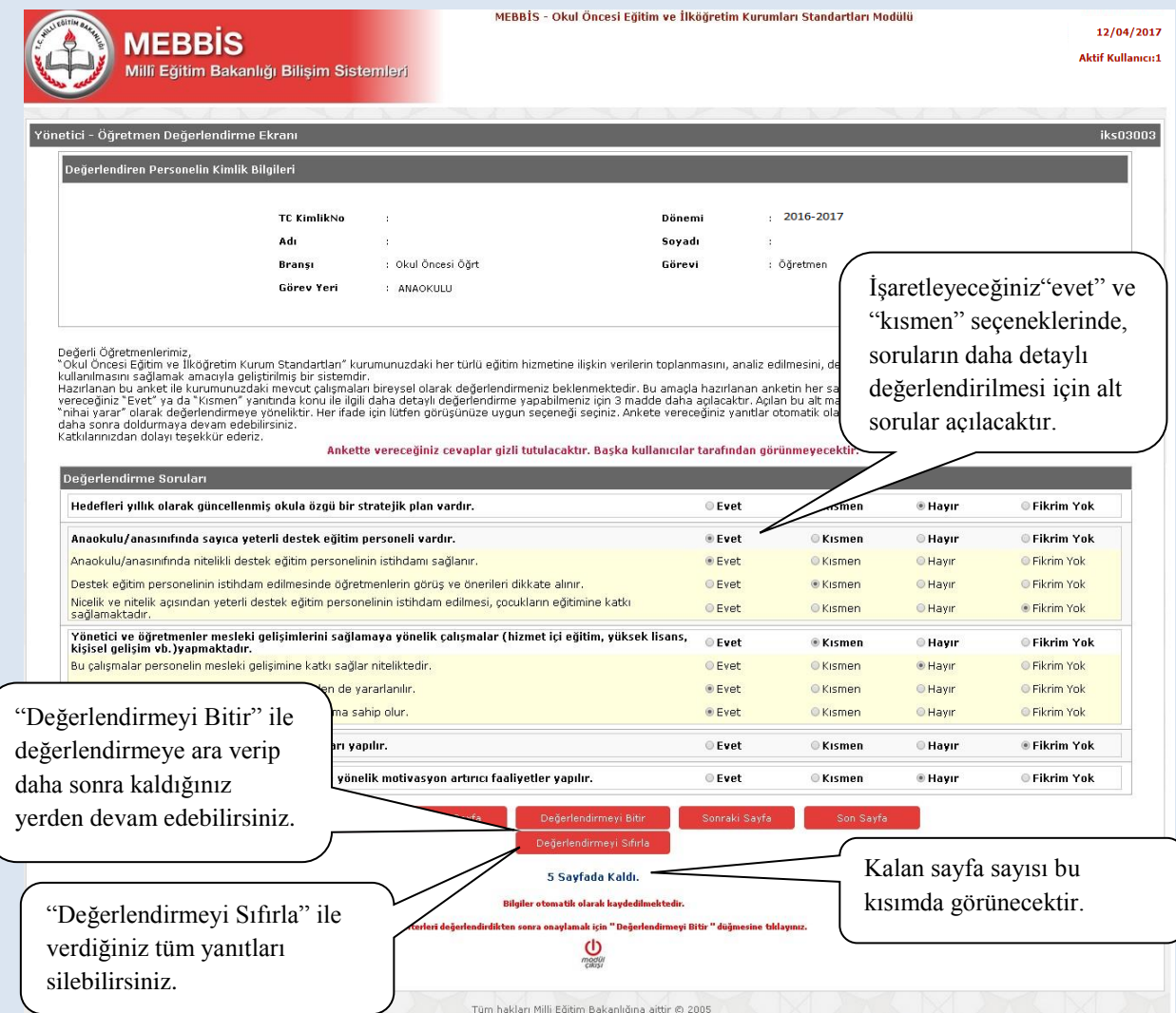

#### **ÖĞRETMEN- SIKÇA SORULAN SORULAR**

#### **Ankete nereden giriş sağlayacağım?**

Ankete MEBBİS ana sayfasından [\(http://mebbis.meb.gov.tr\)](http://mebbis.meb.gov.tr/) kendi kişisel kullanıcı kodunuz ve şifreniz ile giriş yapabilirsiniz.

#### **Ankete giriş yapamıyorum. Neden?**

Okulunuz değerlendirmeye açılmamış olabilir. Okul ile irtibata geçiniz.

#### **"Okulunuz değerlendirmeye açılmamıştır" diye uyarı alıyorum. Bu ne anlama gelmektedir?**

Kurum müdürünün Kurum Standartları Modülünü değerlendirmeye açmamış olduğunu ifade eder. Okul ile irtibata geçiniz.

#### **Anketi tüm öğretmenler doldurmalı mıdır?**

Anketi ücretli öğretmenler hariç diğer öğretmenler (aday, kadrolu ve görevlendirme olanlar) doldurmalıdır.

#### **Anketteki tüm soruları aynı anda mı cevaplamam gerekir?**

Hayır. Anketlerde otomatik kaydetme özelliği vardır. Geçiş yaptığınız son sayfa otomatik olarak kaydedilir ve siz sistemden çıkmış olsanız dahi bir sonraki girişinizde kaldığınız sayfadan cevap vermeye devam edebilirsiniz. Diğer taraftan "Değerlendirmeyi Bitir" butonunu kullanarak da o ana kadar yaptığınız değerlendirmeyi kaydedebilirsiniz. Tüm anketi bitirdiğinizde girişi tamamlamak için yine "Değerlendirmeyi Bitir" butonuna basınız.

#### **Ankette verdiğim cevapları değiştirebilir miyim?**

Sayfa altında yer alan "Değerlendirmeyi Sıfırla" butonunu kullanarak verdiğiniz tüm cevapları silebilir ve ankete yeniden başlayabilirsiniz.

#### **Ankete vereceğim cevaplar başka bir kullanıcı tarafından görülebilir mi?**

Hayır görülemez.

#### **Anket hangi amaçla hazırlanmıştır?**

Okulun güçlü ve zayıf yönlerinin belirlenmesi ve geliştirmeye açık alanlarının tespit edilerek iyileştirici çalışmalara okul, il/ilçe MEM'ler ve Bakanlık düzeyinde destek verilebilmesi amacıyla hazırlanmıştır.

#### **Anketi doldurmam ne kadar sürer?**

Anket sorularının sayısı kurum tipine ve kurumun özelliğine göre değişiklik göstermekle birlikte yaklaşık olarak 10- 15 dakika sürmektedir.

#### **Ankete ne zamana kadar giriş yapabilirim?**

30 Haziran 2017 tarihine kadar ankete giriş yapabilirsiniz.

#### **Anketi yılda kaç kez dolduracağız?**

Anketi yılda bir kez olmak üzere her yıl Mart-Haziran ayları arasında doldurabilirsiniz.

#### **Tüm öğrenci ve veliler ankete giriş yapacaklar mıdır?**

İsteyen tüm öğrenci ve veliler ankete giriş yapabilirler.

#### **Okulumuzda yeterli sayıda bilgisayar yok. Öğrenciler anketi nerede ve nasıl doldurabilirler?**

Anketler bilgisayar ortamında evde de doldurulabilir.

#### **Öğrenci ve veliler ankete nereden giriş yapacaklar?**

Öğrenci ve veliler Kurum Standartları anketine MEBBİS [\(http://mebbis.meb.gov.tr\)](http://mebbis.meb.gov.tr/) ana sayfasında bulunan "Kurum Standartları Öğrenci ve Veli Girişleri" bağlantısını kullanarak veya e-Okul üzerinden verilmiş olan bağlantıyı kullanarak ulaşabilirler.

#### **Okulda görevlendirme olarak çalışıyorum. Kadromun olduğu okul için mi, görevlendirme çalıştığım okul için mi anketi dolduracağım?**

Görevlendirme çalışılan kurum adına anket doldurulacaktır. Görevlendirme yaptığınız kurum bilgileri anketin olduğu sayfada farklı olarak görünüyorsa sistem yöneticiniz ile görüşünüz.

#### **Ders saatimi doldurmak amacı ile iki okula giden bir öğretmen hangi okul için anket dolduracaktır?**

En son hangi okul için görevlendirme yapılmış ise o okul adına anket doldurulacaktır.

#### **Görevlendirme çalışıyorum ancak farklı bir okul adına anket doldurmam istenmektedir. Bu ne anlama gelmektedir?**

Görevlendirme çalıştığınız kurumun bilgileri ilçe milli eğitim müdürlüğü tarafından sisteme işlenmemiş olabilir. İlçe milli eğitim müdürlüğü personel birimi ile görüşünüz.

#### **Sistemden detaylı bilgiye hangi birimden ulaşabilirim?**

Adres: Milli Eğitim Bakanlığı Temel Eğitim Genel Müdürlüğü

Eğitim Ortamları ve Öğrenme Süreçlerinin Geliştirilmesi Daire Başkanlığı

#### **Kurum Standartları Sistem Sorumluları**

Aynur ARSLAN **Tel**: 0 312 413 27 05 Fulya DEMİRÖRS **Tel:** 0 312 413 16 09 Murat AKYÜZ **Tel:** 0 312 413 27 06 **E-mail:** tegm\_ortamgelistirme@meb.gov.tr

# <span id="page-28-0"></span>**VII. VELİLER İÇİN ANKET GİRİŞİ**

1. Kurum Standartları anketine MEBBİS [\(http://mebbis.meb.gov.tr\)](http://mebbis.meb.gov.tr/) ana sayfasında bulunan "Kurum Standartları Öğrenci ve Veli Girişleri" bağlantısını kullanarak veya e-Okul üzerinden verilmiş olan bağlantıyı kullanarak ulaşabilirsiniz.

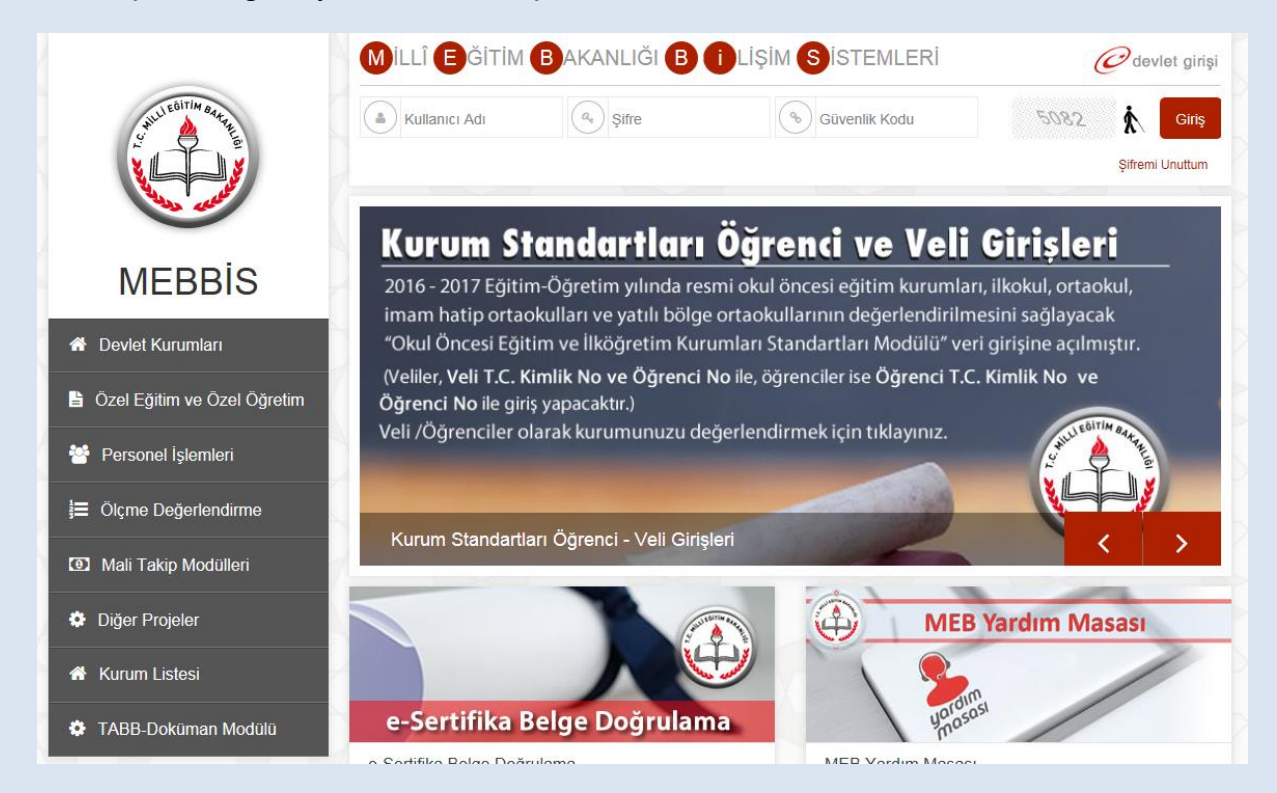

e-Okul üzerinden giriş için aşağıdaki linki tıkayınız.

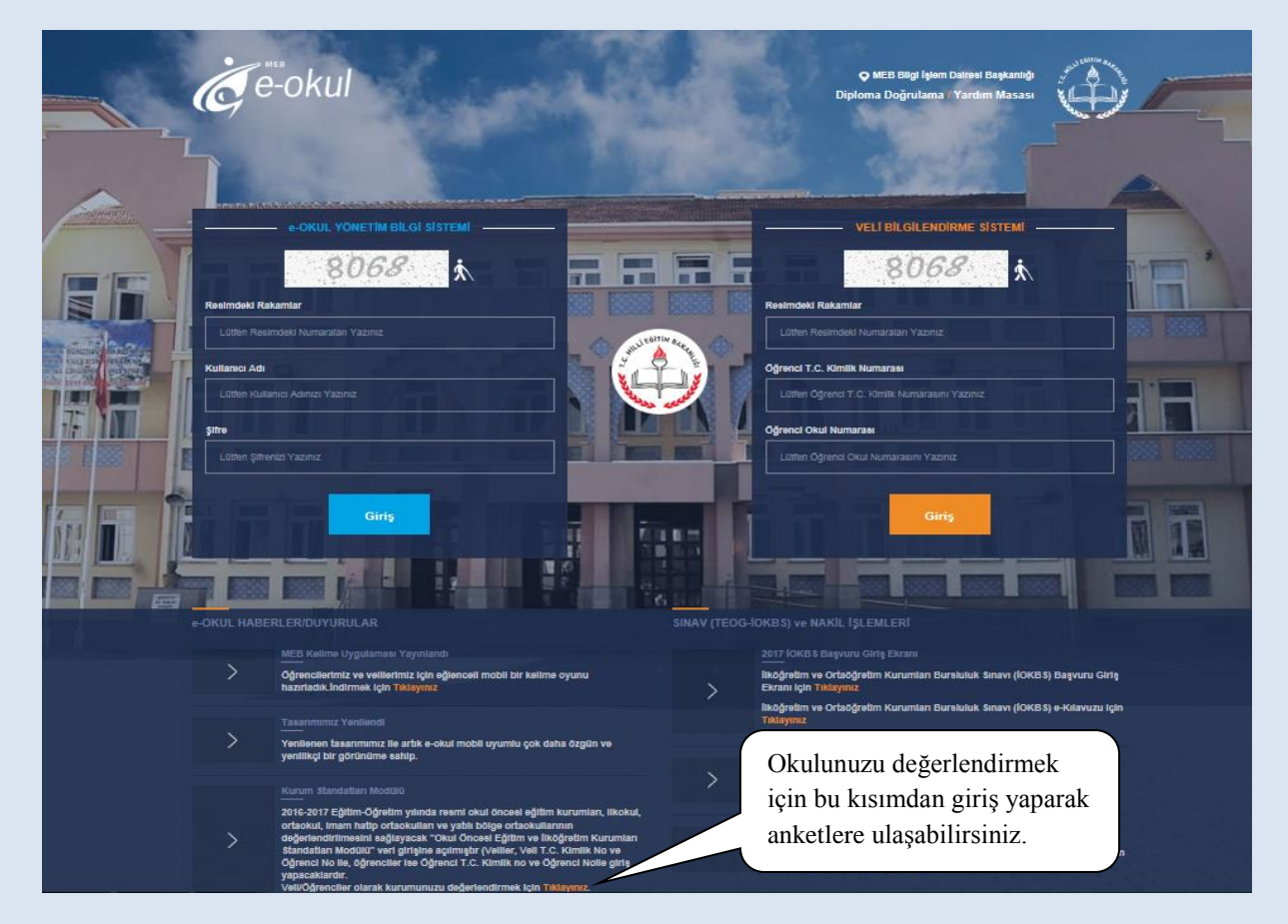

2. Açılan bu sayfada TC Kimlik numaranız ve değerlendirme yapmak istediğiniz çocuğunuzun Öğrenci Numarası ile giriş yapabilirsiniz.

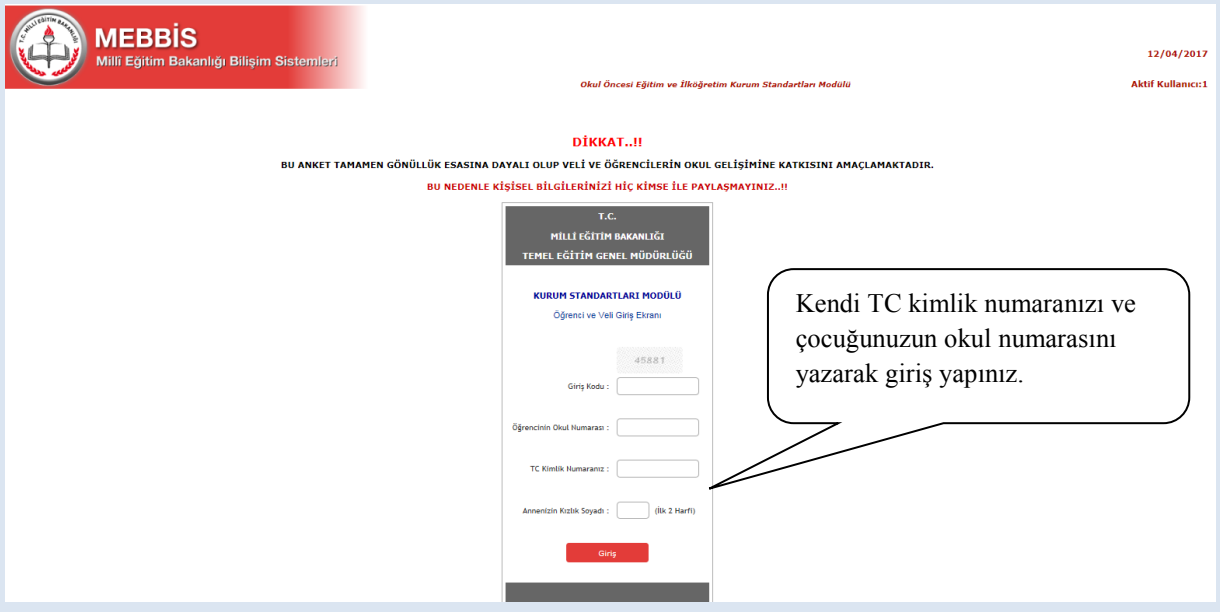

**\* Bilgilerin gizliliğinin korunabilmesi için anne kızlık soyadınızın ilk iki harfi sorulmaktadır.**

3. Açılan ekranda anketi dolduracağınız çocuğunuza ait kimlik ve okul bilgileri yer alacaktır.

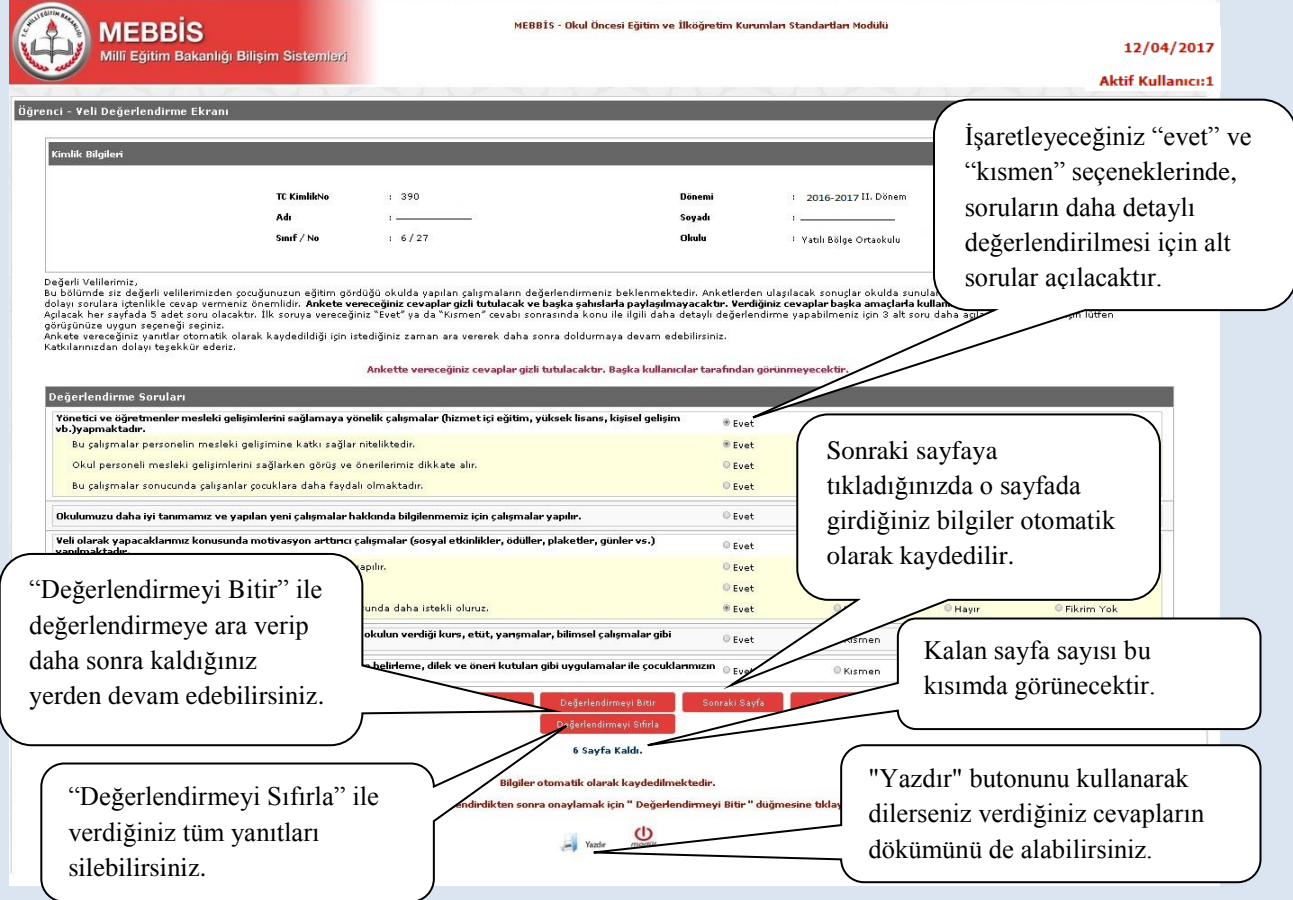

Yazdır butonunu kullanarak verdiğiniz cevapların dökümünü alabilirsiniz.

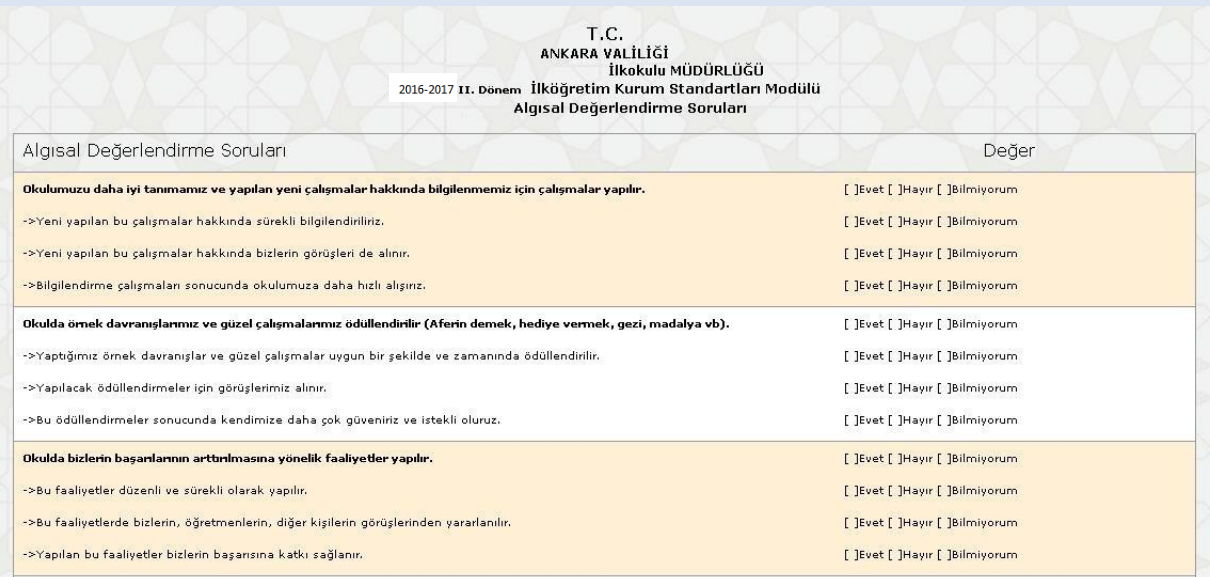

#### **VELİ-SIKÇA SORULAN SORULAR**

#### **Ankete nereden giriş sağlayacağım?**

Kurum Standartları anketine MEBBİS [\(http://mebbis.meb.gov.tr\)](http://mebbis.meb.gov.tr/) ana sayfasında bulunan "Kurum Standartları Öğrenci ve Veli Girişleri" bağlantısını kullanarak veya e-Okul üzerinden verilmiş olan bağlantıyı kullanarak ulaşabilirsiniz**.**

#### **Ankete giriş yapamıyorum. Neden?**

Okulunuz değerlendirmeyi açmamış olabilir. Okul ile irtibata geçiniz.

#### **"Okulunuz değerlendirmeye açılmamıştır" diye uyarı alıyorum. Bu ne anlama gelmektedir?**

Kurum müdürünün Kurum Standartları Modülünü değerlendirmeye açmamış olduğunu ifade eder. Okul ile irtibata geçiniz.

#### **Anketi tüm veliler doldurmalı mı?**

Anketi Okul Aile Birliği üyesi olan velilerimizin doldurması zorunludur. Diğer velilerin doldurmasında ise gönüllülük esastır. Ancak sizin görüşlerinizin bizim için önem arz ettiğini ve daha iyi hizmet sunabilmemiz adına görüşlerinize ihtiyaç duyduğumuzu unutmayınız.

#### **Anketteki tüm soruları aynı anda mı cevaplamam gerekir?**

Hayır. Anketlerde otomatik kaydetme özelliği vardır. Geçiş yaptığınız sayfa otomatik olarak kaydedilir ve siz sistemden çıkmış olsanız dahi bir sonraki girişinizde kaldığınız sayfadan cevap vermeye devam edebilirsiniz.

#### **Ankette verdiğim cevapları değiştirebilir miyim?**

Sayfa altında yer alan "Değerlendirmeyi Sıfırla" butonunu kullanarak verdiğiniz tüm cevapları silebilir ve ankete yeniden başlayabilirsiniz.

#### **Ankete vereceğim cevaplar başka bir kullanıcı tarafından görülebilir mi?**

Hayır görülemez.

#### **Ankete vereceğimiz cevaplar nedeniyle çocuklarımızla ilgili okulda bir problem yaşar mıyız?**

Vereceğiniz cevaplar tamamıyla gizli tutulacaktır. Okulunuz ve okulda yapılan uygulamalar hakkındaki görüşleriniz bizim için önem arz etmektedir. Sizden alacağımız görüşler doğrultusunda daha iyi hizmet verebilmek için yapılandırıcı çalışmalar yapılabilecektir.

#### **Anket hangi amaçla hazırlanmıştır?**

Okulun güçlü ve zayıf yönlerinin belirlenmesi ve geliştirmeye açık alanlarının tespit edilerek iyileştirici çalışmalara okul, il/ilçe MEM'ler ve Bakanlık düzeyinde destek verilebilmesi amacıyla hazırlanmıştır.

#### **Anketi doldurmam ne kadar sürer?**

Anket sorularının sayısı kurum tipine ve kurumun özelliğine göre değişiklik göstermekle birlikte yaklaşık olarak 10- 15 dakika sürmektedir.

#### **Ankete ne zamana kadar giriş yapabilirim?**

30 Haziran 2017 tarihine kadar ankete giriş yapabilirsiniz.

#### **Aynı okulda birden fazla çocuğum var. Her ikisi için de ayrı ayrı veri girişi yapabilir miyim?**

Ankete giriş yaparken kendi TC kimlik numaranızı ve öğrenci okul numarasını kullanmanız gerekecektir. Hangi çocuğunuzun okul numarası ile sisteme giriş sağlanır ise o çocuk adına okuldaki eğitim hizmetleri değerlendirilmiş olacaktır. Her veli ilkokul için en fazla bir, diğer kardeşin olması durumunda da ortaokuldaki çocuğu için de en fazla bir olmak üzere iki adet anket doldurabilir. Aynı kurumdaki kardeşlerin sadece bir tanesi için anket doldurulabilir.

#### **Anketi yılda kaç kez dolduracağız?**

Anketi yılda bir kez olmak üzere her yıl Mart-Haziran ayları arasında doldurabilirsiniz.

## <span id="page-33-0"></span>**VIII. ÇOCUKLAR İÇİN ANKET GİRİŞİ**

1. Kurum Standartları anketine MEBBİS [\(http://mebbis.meb.gov.tr\)](http://mebbis.meb.gov.tr/) ana sayfasında bulunan "Kurum Standartları Öğrenci ve Veli Girişleri" bağlantısını kullanarak veya e-Okul üzerinden verilmiş olan bağlantıyı kullanarak ulaşabilirsiniz.

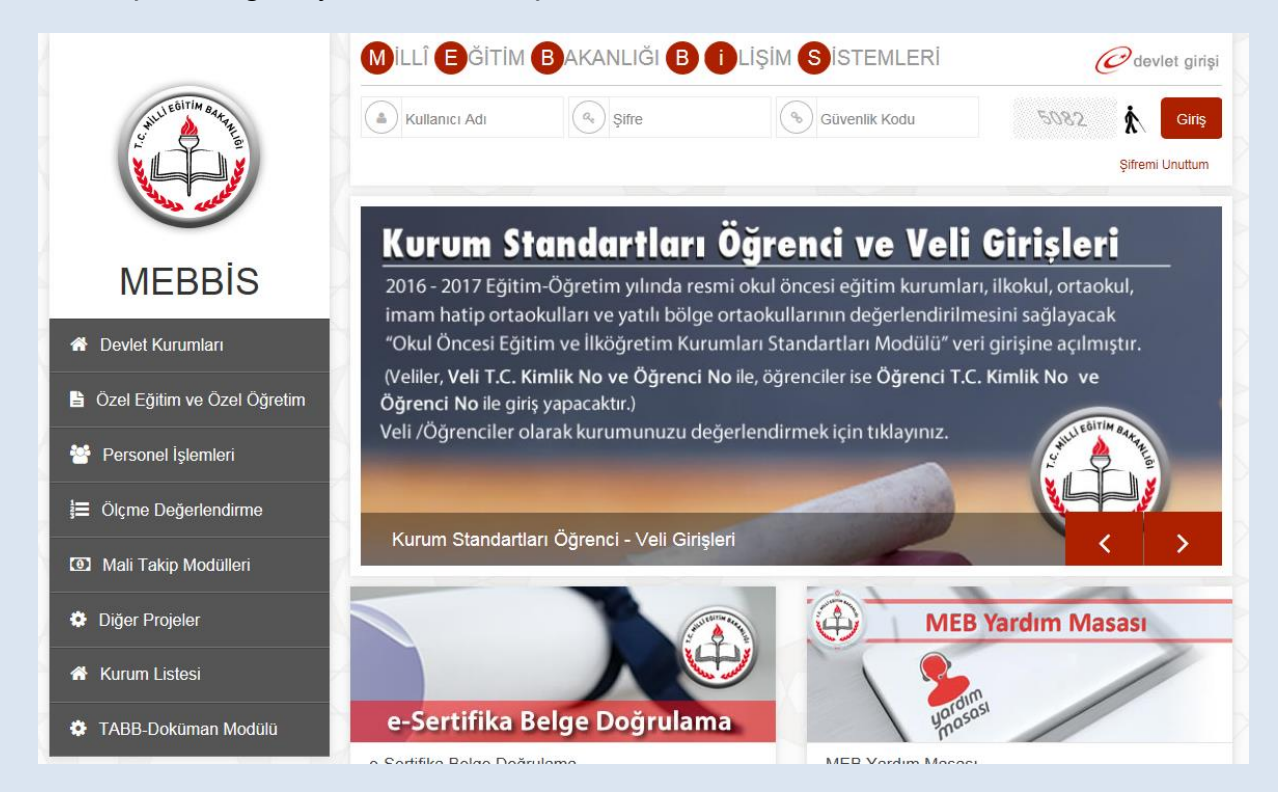

e-Okul üzerinden giriş için aşağıdaki linki tıkayınız.

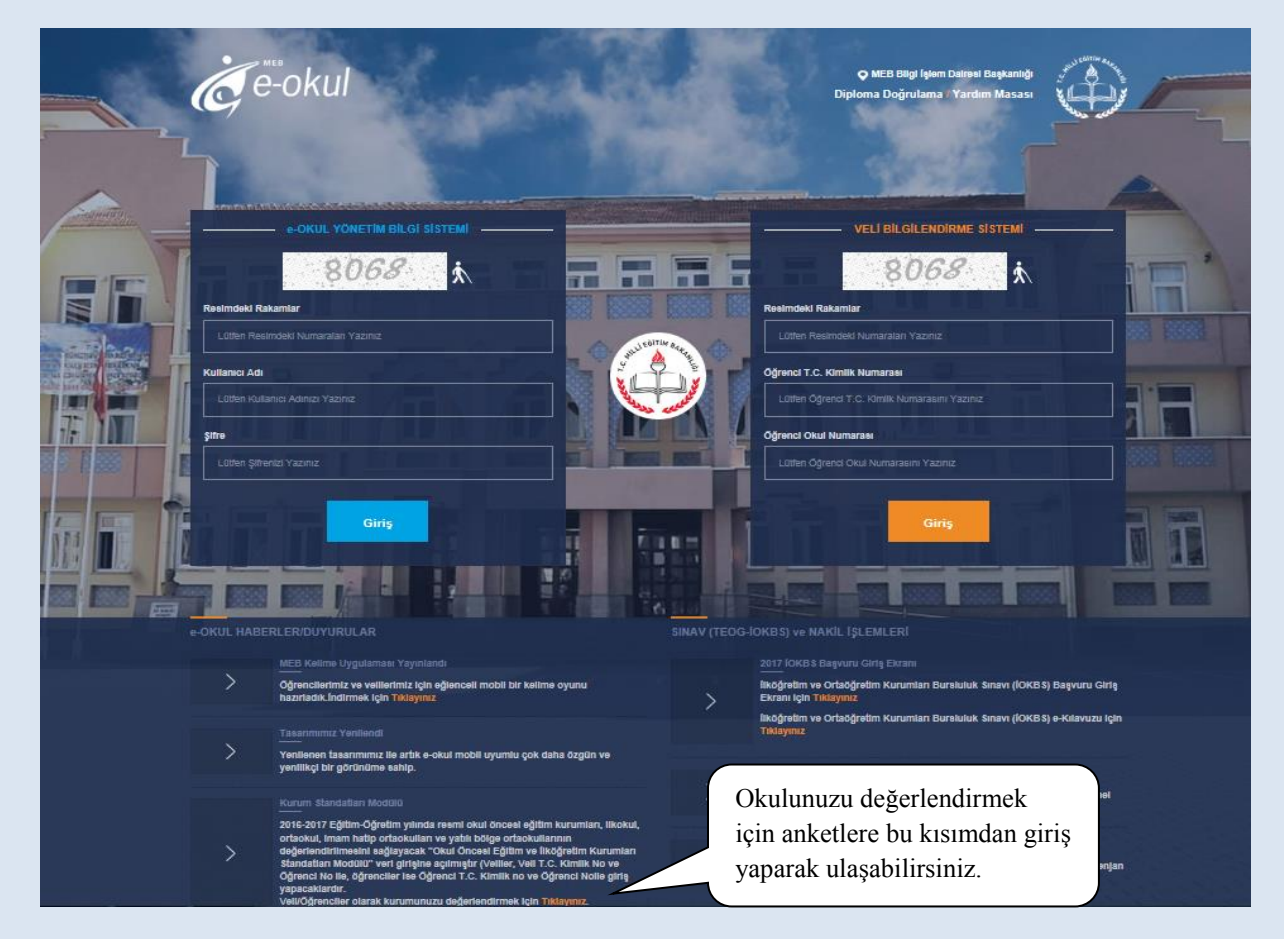

2. Karşınıza açılacak bu sayfada TC Kimlik Numaranızı ve okul numaranızı girerek giriş yapınız.

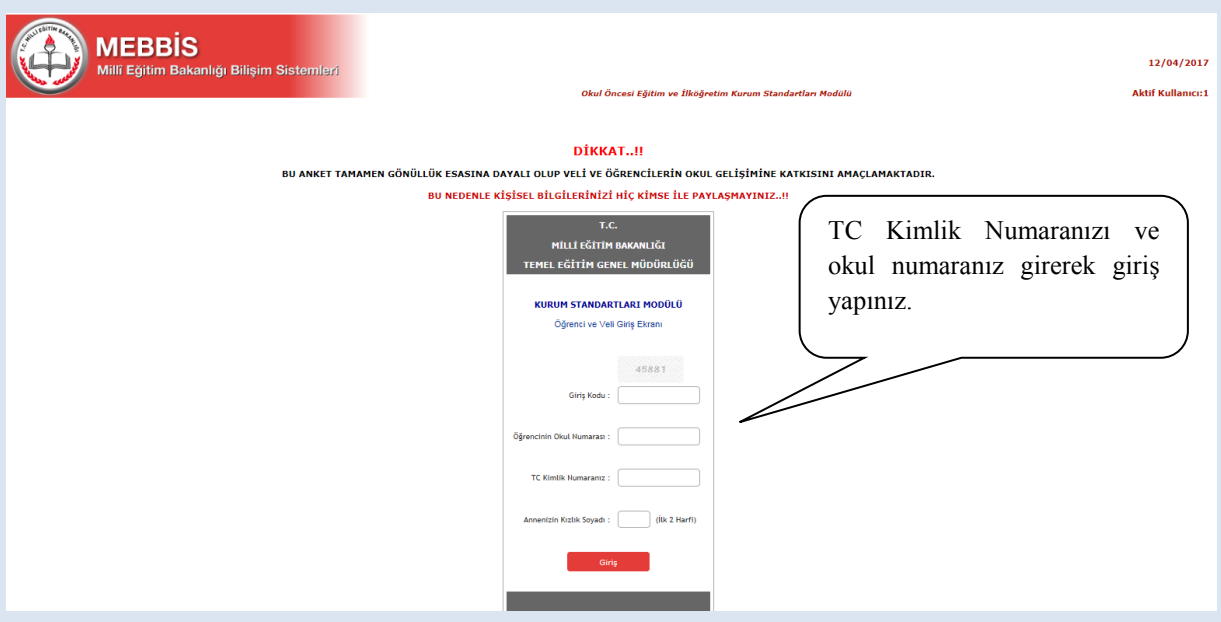

**\*Bilgilerin gizliliğinin korunabilmesi için Anne Kızlık soyadınızın ilk iki harfi sorulmaktadır.**

3. Açılacak sayfada sizin kimlik bilgileriniz yer almaktadır. Bu sayfada yer alan sorulara "evet" , "kısmen", "hayır" ve "fikrim yok" seçeneklerinden birini işaretleyerek cevap veriniz.

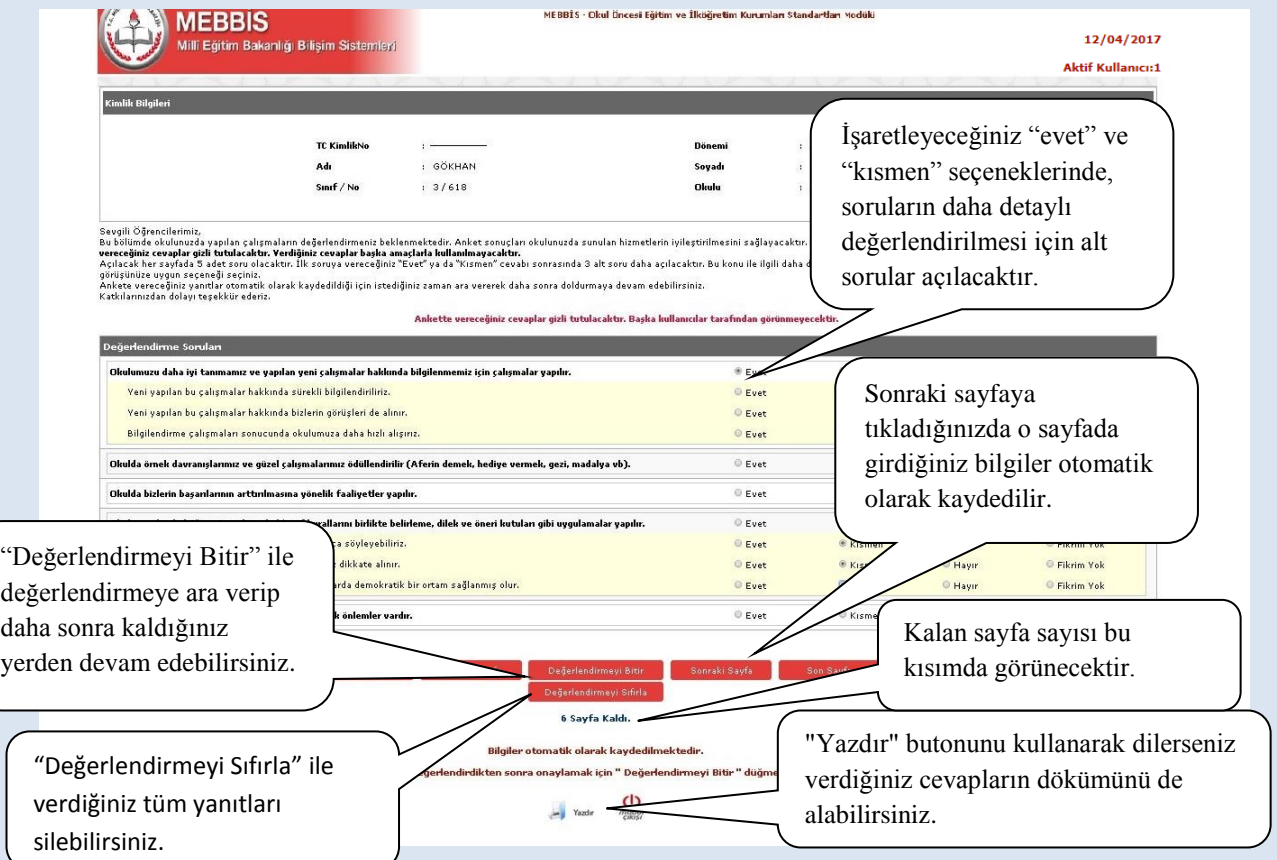

"**Değerlendirmeyi Bitir**" butonu ile değerlendirmeden çıkmak isterseniz cevaplamadığınız sorular olması durumumda aşağıdaki şekilde olduğu gibi bir uyarı ile karşılaşacaksınız. Görüşlerinizin değerlendirmeye alınabilmesi için tüm sorulara cevap vermeniz gerekmektedir. Ancak o an için soruları cevaplamaktan vazgeçerseniz modülden çıkış yapıp değerlendirmeye daha sonra kaldığınız yerden devam edebilirsiniz.

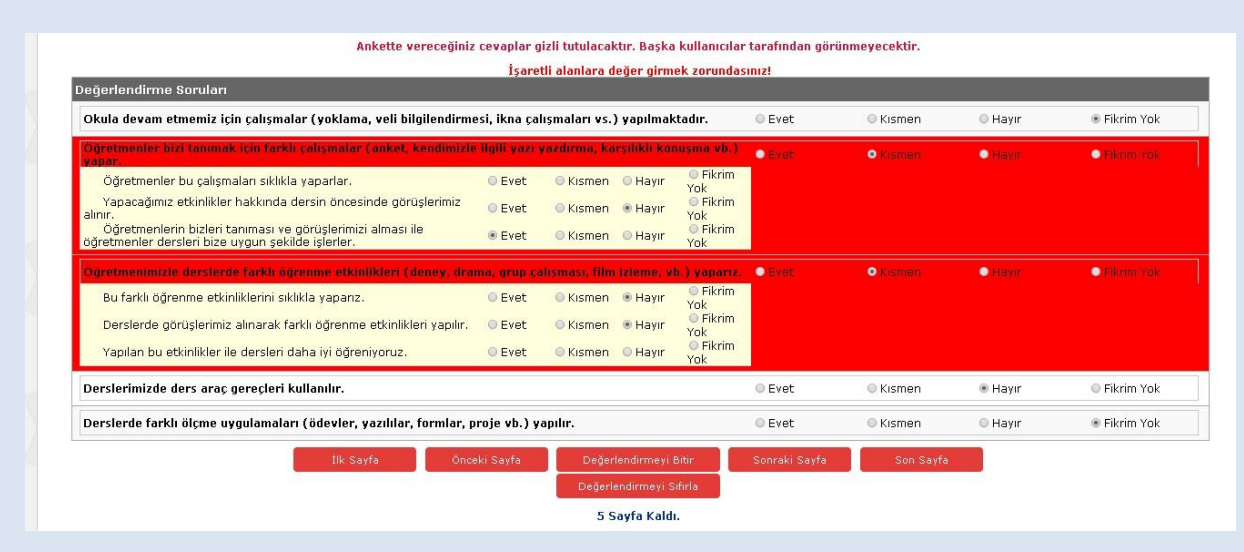

#### **ÇOCUK-SIKÇA SORULAN SORULAR**

#### **Ankete nereden giriş yapacağım?**

Kurum Standartları anketine MEBBİS [\(http://mebbis.meb.gov.tr\)](http://mebbis.meb.gov.tr/) ana sayfasında bulunan "Kurum Standartları Öğrenci ve Veli Girişleri" bağlantısını kullanarak veya e-Okul üzerinden verilmiş olan bağlantıyı kullanarak ulaşabilirsiniz.

#### **Ankete giriş yapamıyorum. Neden?**

Okulunuz değerlendirmeyi açmamış olabilir. Öğretmeninizden ya da okul müdürünüzden bilgi alınız.

#### **"Okulunuz değerlendirmeye açılmamıştır" diye uyarı alıyorum. Bu ne anlama gelmektedir?**

Okul müdürünün "Kurum Standartları Modülünü" değerlendirmeye açmamış olduğunu ifade eder. Öğretmeninizden ya da okul müdürünüzden bilgi alınız.

#### **Anketi tüm öğrenciler dolduracak mıdır?**

Anketi 2. sınıf, 3. sınıf, 4. sınıf, 5. sınıf, 6. sınıf, 7. sınıf ve 8. sınıf öğrencileri doldurabilir. Okul öncesi eğitim kurumlarında eğitim gören çocuklar ile 1. sınıf öğrencileri sisteme giriş yapamazlar.

Öğrencilerin anketi doldurmalarında gönüllülük esastır. Her hangi bir zorunluluk yoktur. Ancak sizin görüşlerinizin bizim için önemli olduğunu unutmayınız.

#### **Anketi doldurmam ne kadar sürer?**

Anket sorularının sayısı kurum tipine ve kurumun özelliğine göre değişiklik göstermekle birlikte yaklaşık olarak 10- 15 dakika sürmektedir.

#### **Ankete ne zamana kadar giriş yapabilirim?**

30 Haziran 2017 tarihine kadar ankete giriş yapabilirsiniz.

#### **Anketi okulda mı doldurmak zorundayım?**

Bilgisayar ve internet erişiminizin olduğu her yerden e-Okul sistemi üzerinden anketimizi doldurabilirsiniz.

#### **Ankete vereceğim cevaplar ders notumu etkiler mi?**

Ankete vereceğiniz cevaplar hiçbir kullanıcıyla paylaşılmayacağı için size olumsuz bir etkisi de olmayacaktır.